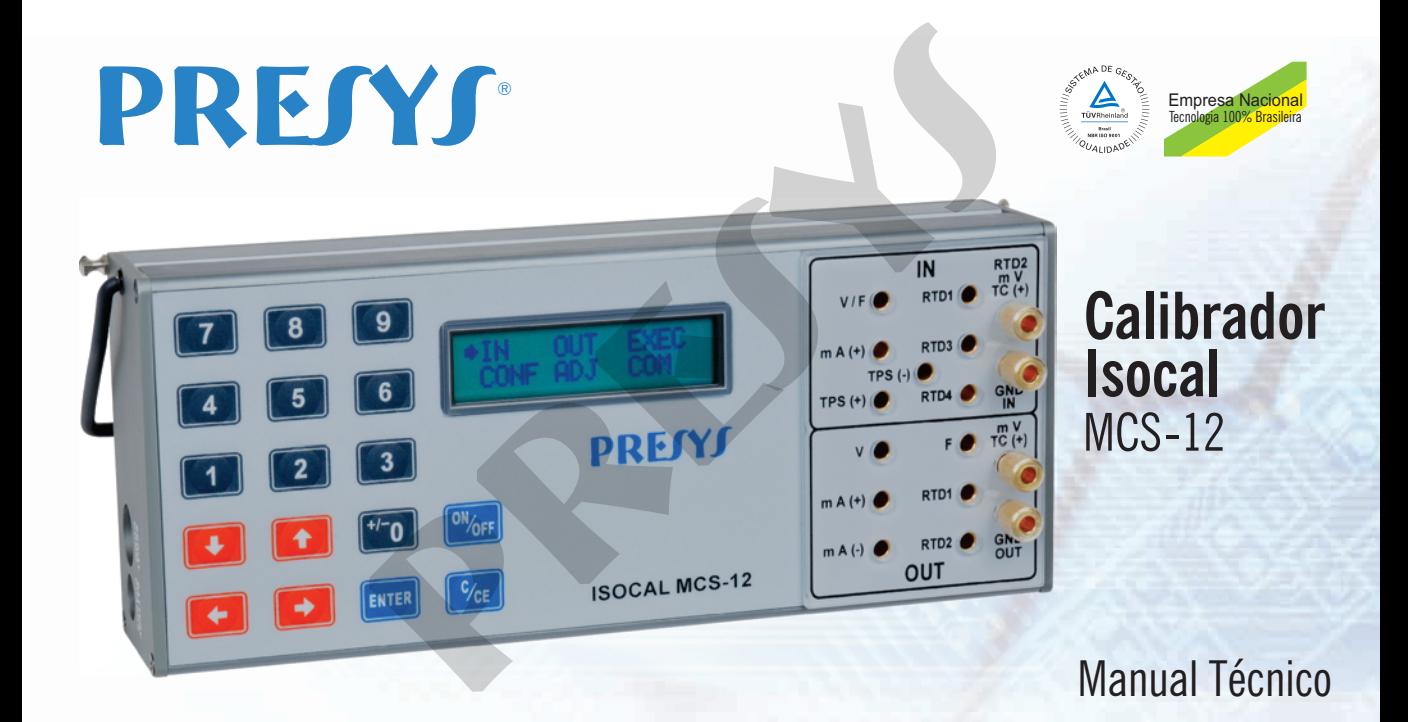

# **RECOMENDAÇÕES IMPORTANTES:**

- Sempre que possível mantenha o ISOCAL em ambiente seco.
- O fusível que protege o circuito de medição de corrente, código 01.02.0277-21, é um componente especial. Assim, somente substituir por outro original, para não prejudicar a exatidão do ISOCAL.
- Em caso de falha, enviar sempre o instrumento para ser reparado na fábrica.
- Estando sem uso diário, deixar ligado pelo menos uma hora antes de reiniciar as atividades.

As condições de garantia encontram-se disponíveis em nosso site: **www.presys.com.br/garantia RECOMENDAÇÕES IMPORTANTES:**<br>
ossível mantenha o ISOCAL em ambiente seco.<br>
protege o circuito de medição de corrente, código 01.02.0277-21<br>
de substituir por outro original, para não prejudicar a exatidão do<br>
lha, enviar s

# Índice

 $\mathcal{C}^{\mathrm{max}}$ 

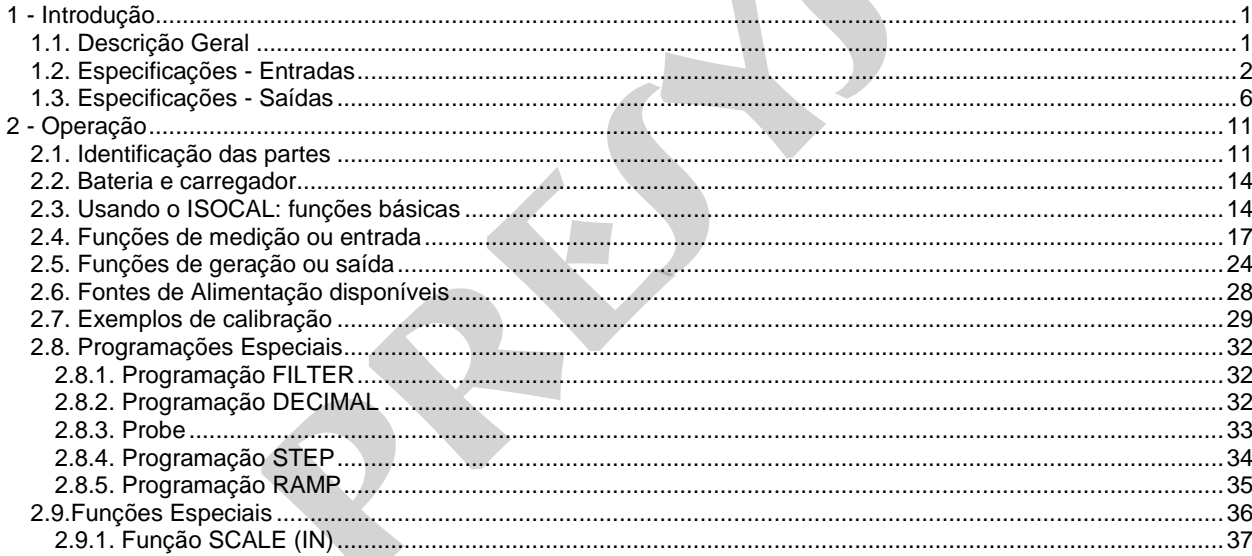

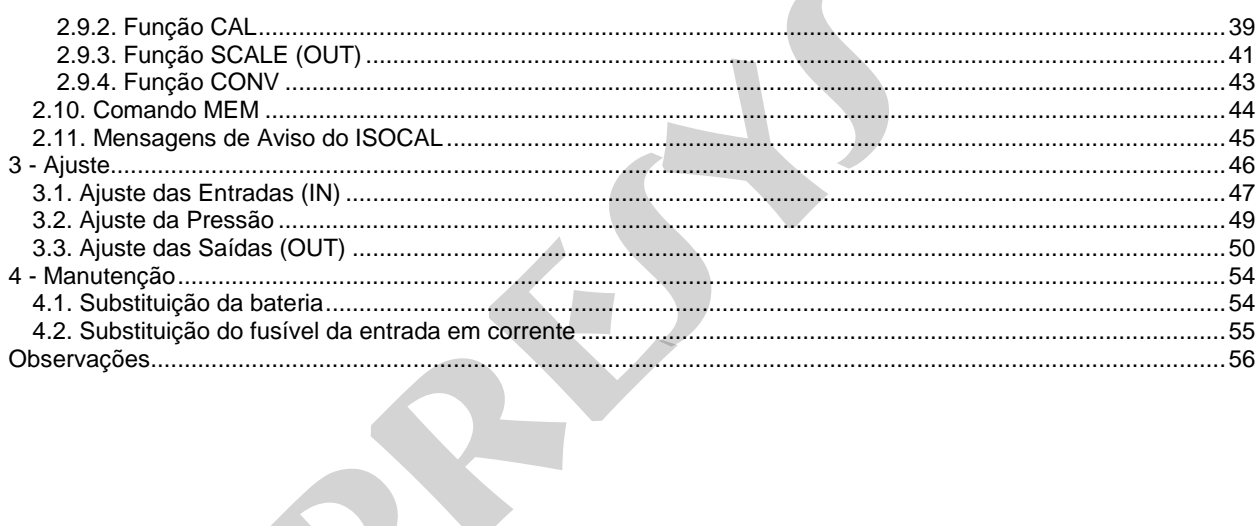

# <span id="page-4-0"></span>**1 - Introdução**

### <span id="page-4-1"></span>**1.1. Descrição Geral**

 O calibrador ISOCAL MCS-12 possibilita a medição e geração dos sinais utilizados em Instrumentação e Controle de Processo. É projetado para oferecer os recursos necessários com o objetivo de facilitar o trabalho de manter ajustados e calibrados os instrumentos do processo. Possui níveis de exatidão elevados, incluindo os aspectos referentes às mudanças na temperatura ambiente e à manutenção das especificações com o passar de longos períodos de tempo. Sua construção leva em conta o uso no campo, inclui assim itens de grande valia como: bolsa com alças para prender no cinto ou a tiracolo permitindo liberdade para as mãos, display de cristal líquido com alto contraste facilitando a visibilidade em ambientes com pouca iluminação, bateria recarregável e grande capacidade de memória para guardar os valores obtidos possibilitando a transferência destes para o microcomputador, quando necessário. Além destes, podem ser citados diversos fatores construtivos que agregam qualidade e eficiência ao ISOCAL MCS-12, inclusive prevêem sua utilização não apenas em campo como também em bancada. **Processo Control Control Control Control Control Control Control Control Control Component Control Control Control Control Control Control Control Control Control Control Control Control Control Control Control Control Co** 

 Incorpora os mais modernos conceitos de união dos ajustes e calibrações com a informática, onde os dados são compartilhados tanto pelo instrumento quanto pelo computador, dando eficiência ao tratamento das informações, na forma de emissão de relatórios e certificados, do gerenciamento automatizado das tarefas e da organização e arquivamento de dados, ou seja, abrange todo um contexto voltado ao cumprimento de procedimentos da qualidade, principalmente relativos à norma ISO-9000.

Complementando suas funções, estão diversos módulos opcionais que atendem situações específicas nas áreas de pressão e temperatura. Nesta última, é fornecido um sensor de alta exatidão que, dentre suas inúmeras funções, pode funcionar como termômetro padrão; assim ao mesmo tempo que indica a temperatura de referência, possibilita a calibração de um outro sensor de temperatura.

# <span id="page-5-0"></span>**1.2. Especificações - Entradas**

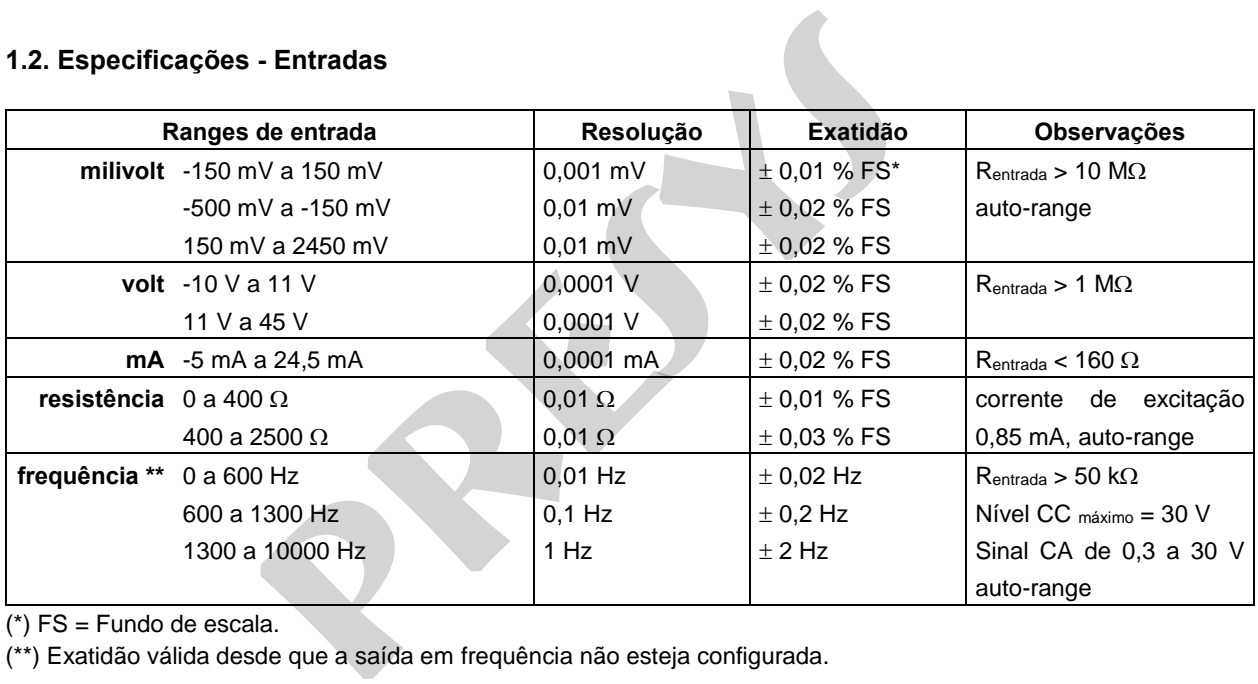

(\*) FS = Fundo de escala.

(\*\*) Exatidão válida desde que a saída em frequência não esteja configurada.

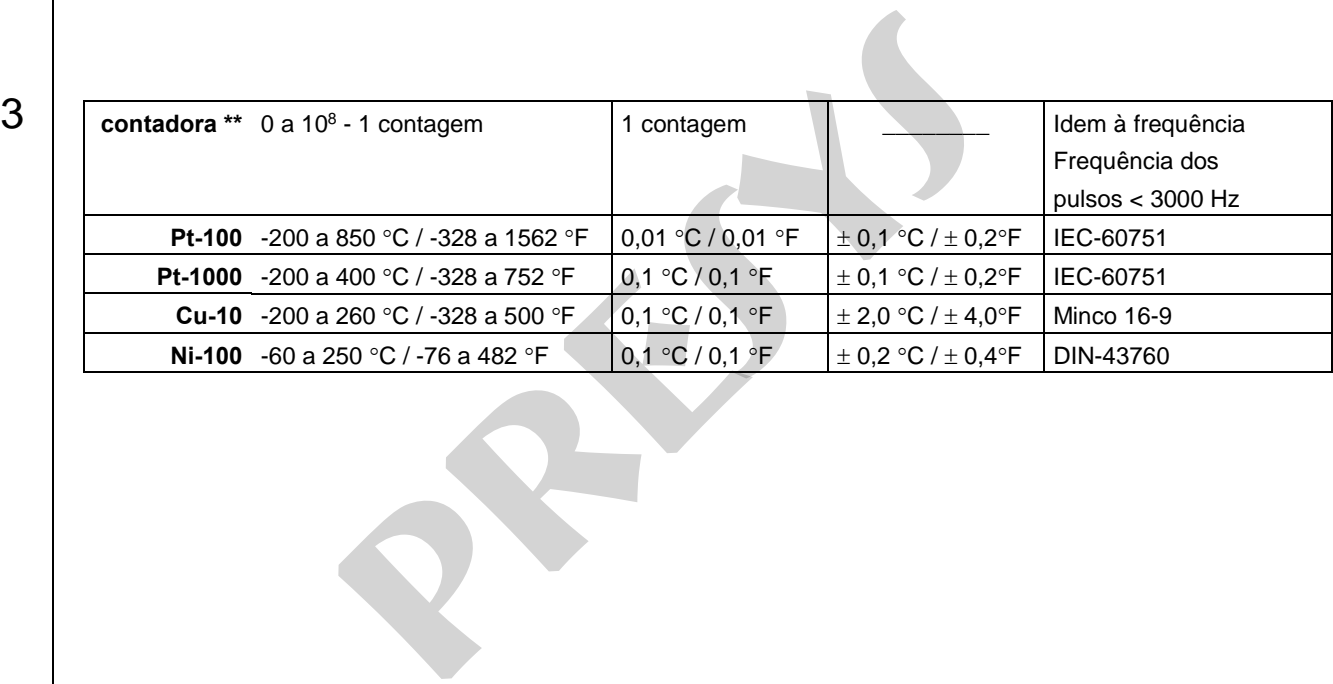

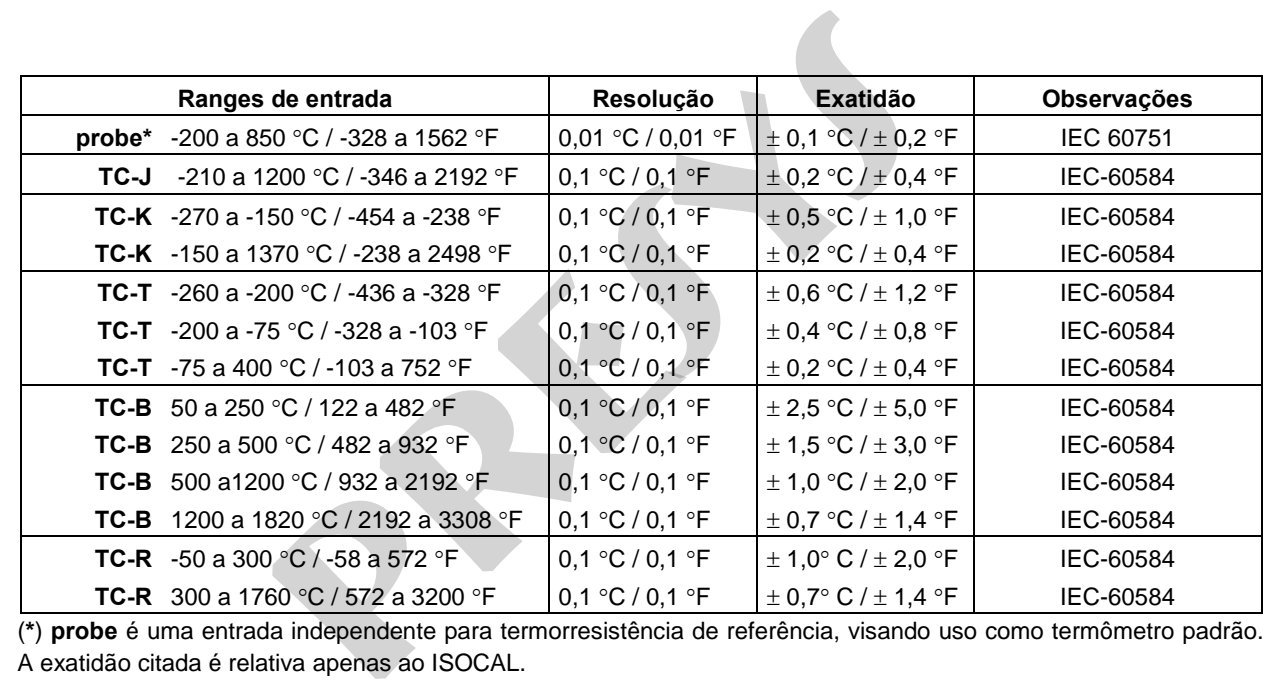

4

(**\***) **probe** é uma entrada independente para termorresistência de referência, visando uso como termômetro padrão. A exatidão citada é relativa apenas ao ISOCAL.

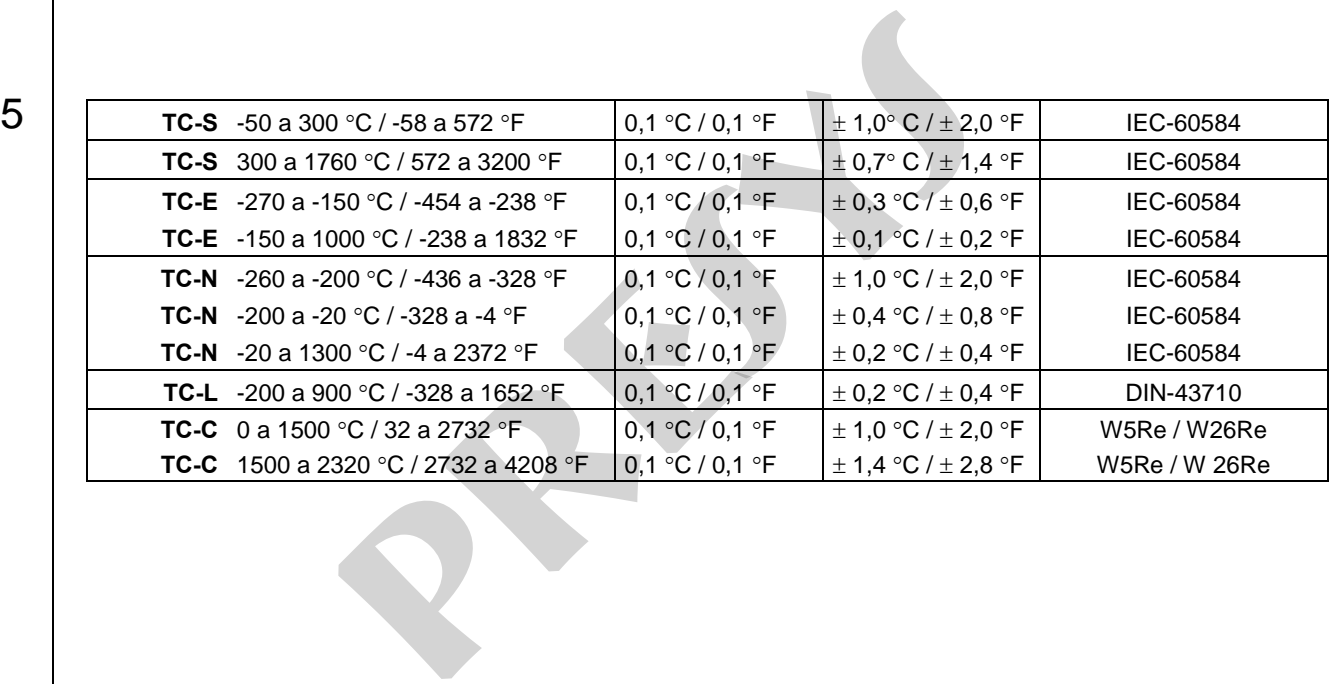

# <span id="page-9-0"></span>**1.3. Especificações - Saídas**

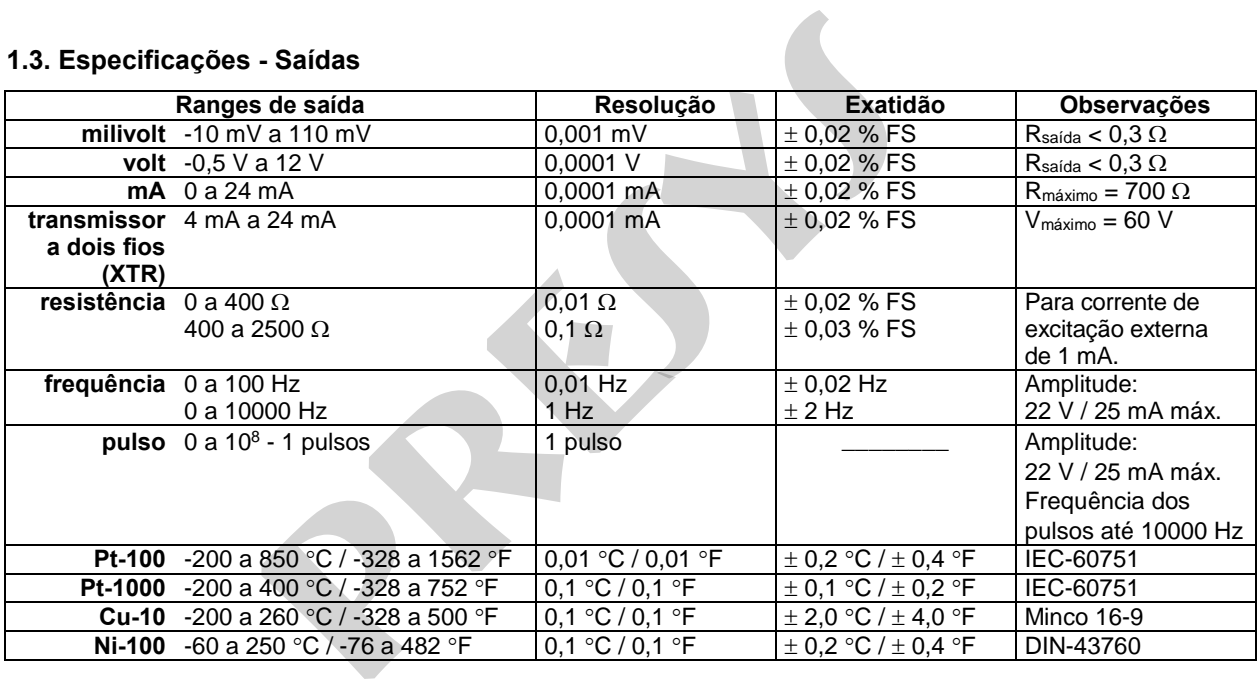

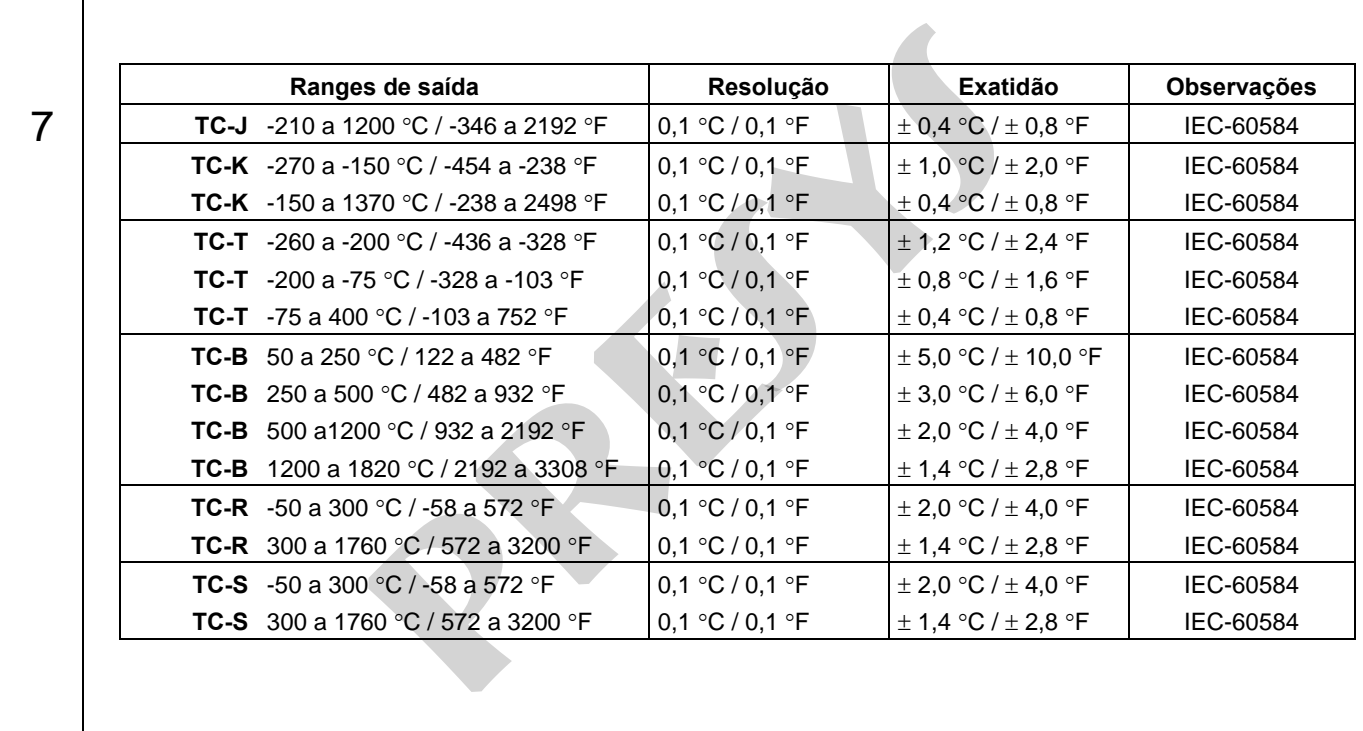

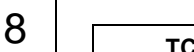

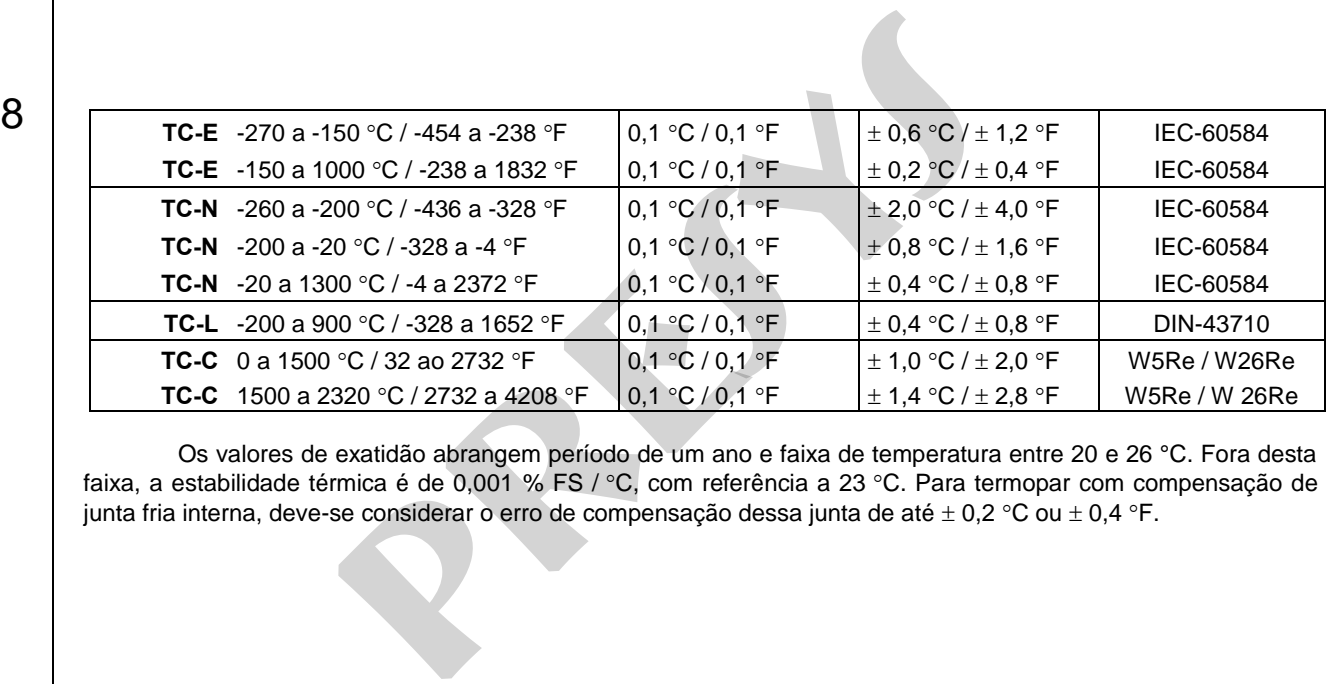

Os valores de exatidão abrangem período de um ano e faixa de temperatura entre 20 e 26 °C. Fora desta faixa, a estabilidade térmica é de 0,001 % FS / °C, com referência a 23 °C. Para termopar com compensação de junta fria interna, deve-se considerar o erro de compensação dessa junta de até  $\pm$  0,2 °C ou  $\pm$  0,4 °F.

#### **Probe**

Entrada independente para termorresistência padrão. O **Probe** é um Pt-100 a quatro fios de alta exatidão fornecido sob encomenda.

Para um maior nível de exatidão é possível configurar os parâmetros da curva Callendar-Van Dusen do sensor no ISOCAL MCS-12, corrigindo os erros encontrados no certificado do sensor (ver seção 2.8.3 – Probe).

#### **Módulo de pressão**

Módulos de pressão são disponíveis com uma ou duas cápsulas com faixas variando de 250 mmH2O até 1000 psi. A exatidão é de 0,05 % do fundo de escala e a estabilidade térmica de 0,005 %/ °C. Tais valores são conseguidos através de algoritmos de compensação de temperatura sobre medições de pressão. endente para termorresistência padrão. O **Probe** é um Pt-100 da.<br>
da.<br>
presidente exatidão é possível configurar os parâmetros da cu<br>
pressão são disponíveis com uma ou duas cápsulas com faixas v<br>
de 0,05 % do fundo de esc

#### **Recursos Especiais de Software**

#### **- Qualquer saída programável em:**

**1) STEP:** com passos de 10 %, 20 %, 25 % ou até 11 setpoints livres mudados via teclado ou por tempo ajustável. **2) RAMP:** rampas crescentes ou decrescentes com tempos de percurso e patamar configuráveis.

### **- Funções especiais:**

**1) SCALE**: escalona tanto a entrada como a saída em até 6 dígitos sinalizados, com possibilidade de configuração do ponto decimal.

**2) CAL**: escalona qualquer entrada na mesma unidade de saída.

**3) CONV**: converte qualquer entrada para qualquer saída, isolada galvanicamente.

**- Comando Mem:** Pode armazenar até oito tipos de configuração pré-definidas pelo usuário.

Medição de termorresistência a 2, 3 e 4 fios.

Fonte de alimentação para transmissores: 24 Vcc / 22 mA, nominal.

Isolação de entrada/saída: 50 Vcc.

Tempo de warm-up: 5 minutos.

Temperatura de operação: 0 a 50 °C.

Umidade relativa: 0 a 90 % UR.

Bateria recarregável com duração de até 8 horas (dependendo das funções utilizadas).

Comunicação serial: RS-232 ou RS-485 (desde que acompanhado da interface de comunicação serial). e armazenar até oito tipos de configuração pré-definidas pelo usténcia a 2, 3 e 4 fios.<br>
ara transmissores: 24 Vcc / 22 mA, nominal.<br>
da: 50 Vcc.<br>
minutos.<br>
ao: 0 a 50 °C.<br>
m duração de até 8 horas (dependendo das funções

Acompanham manual técnico, pontas de prova, bolsa para transporte e carregador de bateria.

Certificado de calibração opcional.

Dimensões: 91 mm x 233 mm x 64 mm (AxLxP).

Peso: 1,0 kg nominal.

Garantia de 1 ano, exceto para bateria recarregável.

Notas:

10

\* ISOCAL e ISOPLAN são marcas registradas Presys.

\* Alterações podem ser introduzidas ao instrumento, mudando as especificações descritas neste manual técnico.

- <span id="page-14-1"></span><span id="page-14-0"></span>**2 - Operação**
- **precise**<br> **precisely**<br> **pressure cristal**<br> **pressure cristal**<br> **pressure cristal**<br> **pressure cristal**<br> **pressure cristal**<br> **pressure cristal**<br> **pressure cristal**<br> **pressure cristal**<br> **pressure cristal**<br> **pressure cristal** 11 **2.1. Identificação das partes Painel frontal ALCA PARA INCLINAÇÃO TERMINAIS DE QUANDO USADO** ENTRADA E SAÍDA FORA DA BOLSA **Fig. 01** - Painel Frontal

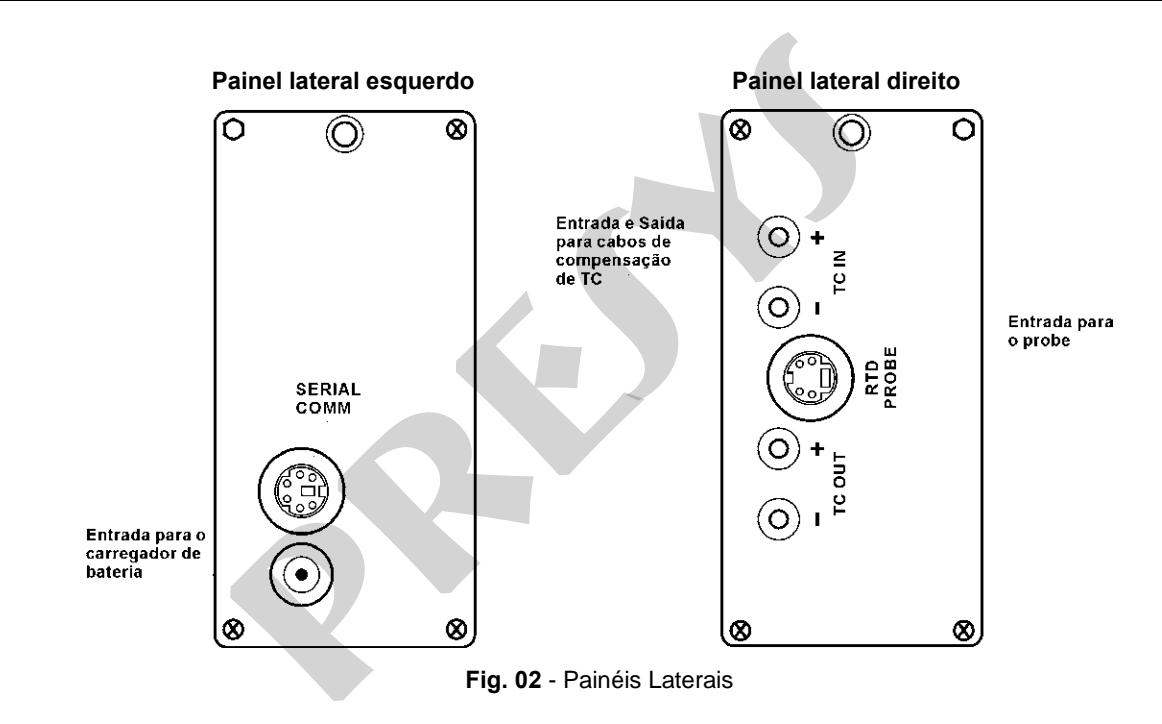

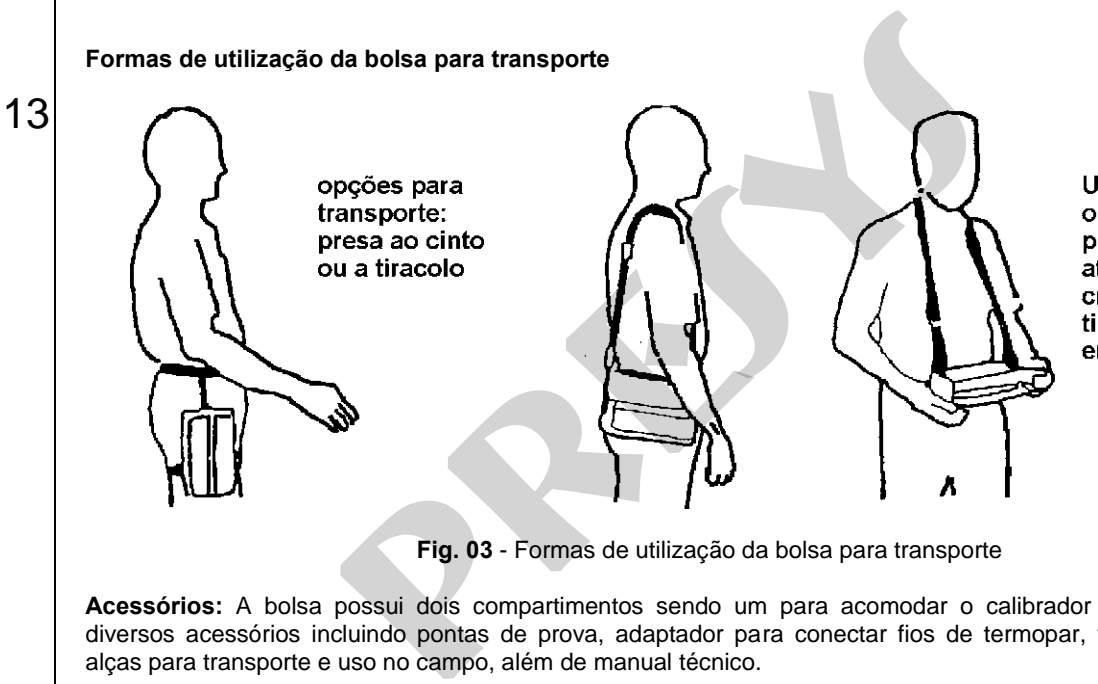

Uso no campo: o calibrador é preso à bolsa através de velcro, pode ser retirado para uso em bancada

**Fig. 03** - Formas de utilização da bolsa para transporte

**Acessórios:** A bolsa possui dois compartimentos sendo um para acomodar o calibrador e outro para manter diversos acessórios incluindo pontas de prova, adaptador para conectar fios de termopar, fusível sobressalente, alças para transporte e uso no campo, além de manual técnico.

**Opcionais:** são opcionais o sensor de temperatura de exatidão **(PROBE),** o bloco de compensação de junta fria externa de alta exatidão, os módulos de pressão, a interface RS-232/485, além do software ISOPLAN. Os opcionais são descritos em manuais específicos.

# <span id="page-17-0"></span>**2.2. Bateria e carregador**

14

O ISOCAL MCS-12 já é fornecido com bateria recarregável possibilitando no máximo 8 horas de uso contínuo. Esta autonomia é reduzida quando são utilizadas a saída de corrente ou a fonte de 24 V para transmissores. Acompanha carregador que pode ser ligado em 110 ou 220 Vca. O tempo para uma carga completa é de 14 horas. Caso o display indique **LOW BAT** o nível de bateria está baixo e é necessário carregá-la. O carregador carrega a bateria ao mesmo tempo que alimenta o calibrador, permitindo que este seja utilizado normalmente durante a carga da bateria. nais o sensor de temperatura de exatidão (**PROBE**), o bloco do co, os módulos de pressão, a interface RS-232/485, além do soft<br>ais específicos.<br>**pador**<br>**c**S-12 já é fornecido com bateria recarregável possibilitando<br>mha é r

 As baterias utilizadas pelo ISOCAL são de Níquel Metal Hidreto (Ni - MH). Esta nova tecnologia de baterias recarregáveis não apresenta as indesejáveis características de efeito memória e de poluição ambiental das suas antecessoras de Níquel Cádmio (Ni-Cd).

### <span id="page-17-1"></span>**2.3. Usando o ISOCAL: funções básicas**

 Ao ser ligado, o calibrador realiza rotina de auto-teste, mostra a data da última calibração e o valor da tensão da bateria; em caso de falha, apresenta mensagem como erro de RAM ou erro de E2PROM. Caso isto ocorra deve-se enviar o instrumento para conserto. A tensão da bateria é monitorada continuamente e é fornecido um aviso de tensão baixa.

Após o auto-teste, o display passa a mostrar o menu inicial:

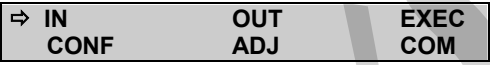

**IN / OUT** - seleciona funções de entrada / saída.

**ADJ** - seleciona funções para se ajustar o próprio calibrador (ver capítulo Ajuste).

Não entre na opção **ADJ** antes de ler a advertência descrita na seção 3 Ajuste.

**COM** - refere-se à comunicação com o computador, descrita em manual próprio.

**EXEC** - utilizado para reativar uma opção de entrada ou saída previamente selecionada.

**CONF** - acessa o sub-menu:

15

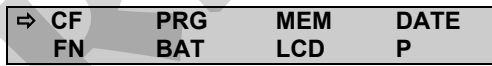

**CF** altera as unidades de temperatura tanto de entrada como da saída de °C para °F e vice-versa. Permite ainda que se escolha a escala de temperatura entre IPTS-68 e ITS-90. Segue a codificação descrita abaixo: ste, o display passa a mostrar o menu inicial:<br> **Presidents ADJ**<br> **PREC**<br> **PREC**<br> **PREC**<br> **PREC**<br> **PREC**<br> **PREC**<br> **PREC**<br> **PREC**<br> **PREC**<br> **PREC**<br> **PREC**<br> **PREC**<br> **PREC**<br> **PREC**<br> **PREC**<br> **PREC**<br> **PREC**<br> **PREC**<br> **PREC**<br> **PR** 

**C-90** escala de temperatura ITS-90 em graus Celsius.

**F-68** escala de temperatura IPTS-68 em graus Fahrenheit.

 A opção **P** possui uma lista de unidades de pressão, sua operação detalhada encontra-se descrita no manual do Módulo de Pressão ISOCAL MPY.

**DATE** atualiza a data e a hora do ISOCAL. Desta forma, quando o ISOCAL realiza uma calibração previamente programada pelo software ISOPLAN, há o registro de dados de calibração conjuntamente com a data e hora de sua ocorrência. Toda vez que o ISOCAL for desligado estes dados deixam de ser atualizados. Assim quando se deseja que a data e a hora fiquem registradas com a calibração, deve-se atualizar estes dados ou pelas teclas ou automaticamente pelo software ISOPLAN. Por meio das teclas, utilize  $\uparrow$  e  $\downarrow$  para alterar o valor que está piscando e  $\leftarrow$  e  $\rightarrow$  para passar para outro valor. A tecla ENTER confirma a última seleção. **pressão ISOCAL MPY.**<br> **pressão ISOCAL MPY.**<br> **pressão ISOCAL MPY.**<br> **a a data e a hora do ISOCAL. Desta forma, quando o ISO ISO da e a hora do ISOCAL. To registro de dados de calibração.<br>
<b>a.** Toda vez que o ISOCAL for d

 **BAT** mostra o valor da tensão da bateria.

16

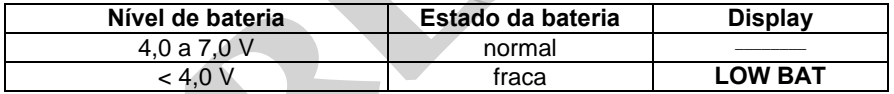

LCD ajusta o contraste do display pelas teclas  $\bigwedge$  e  $\bigvee$ ; e guarda a última seleção através da tecla ENTER.

**PRG**, **FN**, **MEM** são recursos especiais do ISOCAL descritos mais adiante.

### <span id="page-20-0"></span>**2.4. Funções de medição ou entrada**

17

Selecione através dos menus o tipo de sinal a ser medido e utilize os bornes correspondentes:

a) **IN** Seleciona-se a função de entrada e tecla-se ENTER.

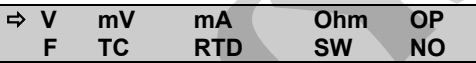

Teclar ENTER para selecionar medição de volts; teclar  $\blacklozenge$ ,  $\blacklozenge$ ,  $\blacklozenge$  para selecionar outro sinal.

**IN = x.xxxx V** Display indica entrada em volts.

**tecla C/CE** Volta para menu anterior.

As demais grandezas seguem o mesmo processo de seleção.

 Para a medição em **OHM**, deve-se selecionar também as opções 2, 3 ou 4 fios. Para **TC** (termopar), devese selecionar o tipo de termopar e o tipo de compensação de junta fria: **Internal, Manual** ou **Probe**. Na opção **Internal**, a compensação é feita internamente; em **Manual**, é necessário fornecer o valor da temperatura da junta fria ao calibrador, entrando com os dígitos pelo teclado numérico. A opção **PROBE** corresponde à medição da junta fria através de um probe ou do bloco de compensação de junta fria externa de alta exatidão (BCJF - 10). Pode-se utilizar este bloco de exatidão para medir a junta fria tanto da entrada como da saída de termopar. Detalhes da ligação encontram-se no item d) desta mesma seção. dição ou entrada<br>
vés dos menus o tipo de sinal a ser medido e utilize os bornes co<br>
iona-se a função de entrada e tecla-se ENTER.<br>  $\Rightarrow$  V mV mA Ohm OP<br>
F TC RTD SW NO<br>
ecionar medição de volts; teclar  $\forall$ ,  $\uparrow$ ,  $\Leftarrow$ 

 Para **RTD** (termorresistência), deve-se escolher o tipo e o número de fios da ligação: 2, 3 ou 4 fios. Na opção **F**, pode-se selecionar a entrada em frequência **(Hz)** ou a entrada em contagem **(COUNTER)**.

Para o caso de entrada em contagem deve-se ainda configurar o tempo no parâmetro **TIME**.

Se o **TIME** receber zero há a contagem contínua de pulsos recebidos na entrada. Quando o **TIME** recebe um valor diferente de zero, é apenas durante este tempo (janela) que o contador conta os pulsos recebidos. A contagem é iniciada imediatamente após o ENTER, que confirma o tempo de contagem **(TIME)**.

O tempo que falta para terminar a contagem pode ser visto, pressionando-se a tecla  $\leftarrow$ .

18

A entrada em contato **(SW)** serve para medir a continuidade de um contato externo conectado à entrada RTD1 e RTD4 do ISOCAL. Quando há continuidade, a entrada mostra **CLOSED**, do contrário mostra **OPEN**.

 Sua aplicação mais importante é quando é utilizado junto com uma saída do ISOCAL para detectar o setpoint de atraque ou desatraque do alarme de um instrumento. Neste caso, a saída do ISOCAL é ligada na entrada do instrumento e a saída de relé do instrumento é conectada à entrada de contato do ISOCAL. O display do ISOCAL assume a seguinte configuração com a saída selecionada para corrente: morresistência), deve-se escolher o tipo e o número de fios da ligidad e entrada em contagem deve-se ainda configurar o tempo no parceler zero há a contagem contínua de pulsos recelores a entrada encreada entrada entrada e

### **OPEN = 12,0000mA OUT = 12,0000mA**

 Isto é, a saída do ISOCAL é copiada para sua entrada, até o ponto em que o contato muda de posição; neste instante, a entrada é congelada e o display passa a mostrar:

> **LOCK = 12,0000mA OUT = 16,0000mA**

 O valor que aparece na linha superior do display junto com **LOCK**, é o setpoint do alarme do relé. A entrada só é liberada pressionando-se a tecla  $\leftarrow$ .

 A opção **OP** se relaciona aos possíveis módulos opcionais do ISOCAL e pertence tanto à entrada **(IN)** como à saída **(OUT)** do ISOCAL. Teclando-se ENTER após a seleção de **OP** dá acesso ao sub-menu:

19

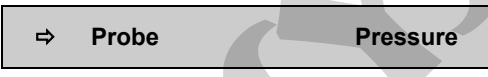

**PROBE** refere-se à medição de temperatura com um Pt-100 a 4 fios opcional. Com o uso do **PROBE** podese medir temperaturas de -200,00 °C a 850,00°C com alta exatidão.

 Quando ocorrer quebra dos sensores de entrada: termorresistência, resistência ou **PROBE** o display passa a mostrar o aviso de burn-out identificado pelo símbolo de interrogação ilustrado abaixo:

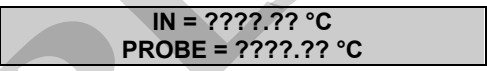

 A opção **Pressure** diz respeito à medição de pressões com o ISOCAL através do seu módulo de pressão opcional ISOCAL MPY. Descrição mais pormenorizada desta opção acha-se no manual específico de pressão. Sempre que o sinal de entrada **(IN)** estiver abaixo ou acima dos ranges de entrada estabelecidos no item 1.2 de Especificações o display indicará **UNDER** ou **OVER**, respectivamente. A opção **NO** desativa a função entrada. narece na linha superior do display junto com **LOCK**, é o setpoindo-se a tecla <br> **Frediciona aos possíveis módulos opcionais do ISOCAL e perter<br>
AL. Teclando-se ENTER após a seleção de <b>OP** dá acesso ao su<br>
<br>
→ **Probe** Pr

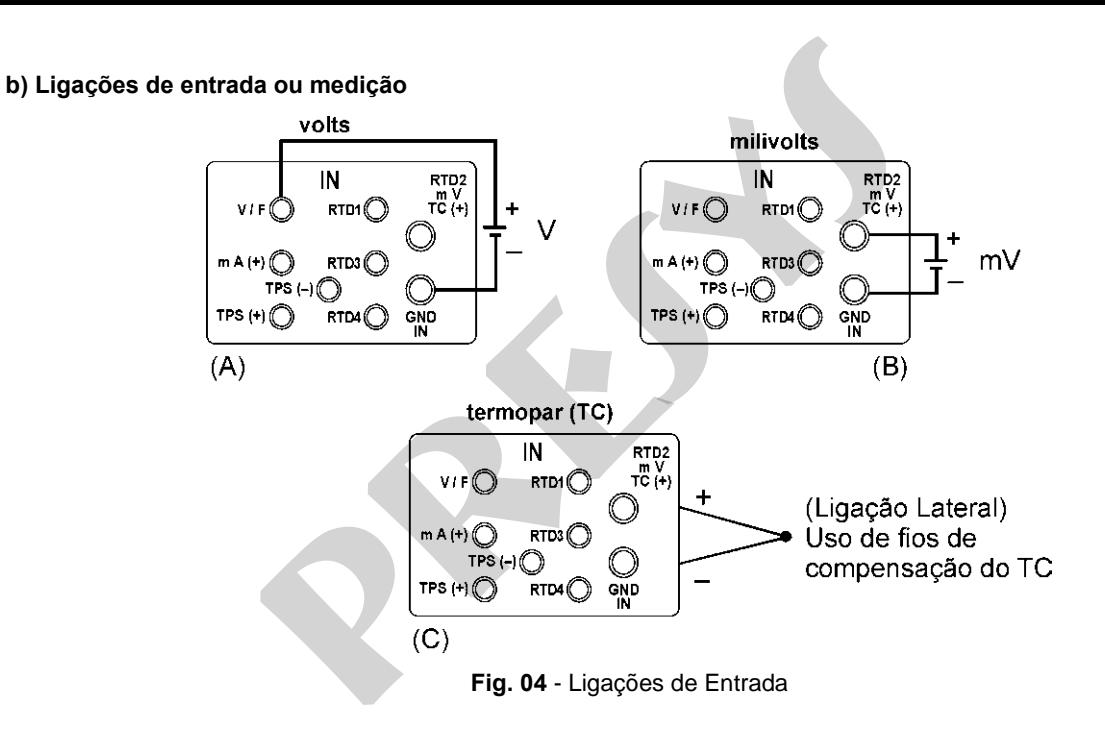

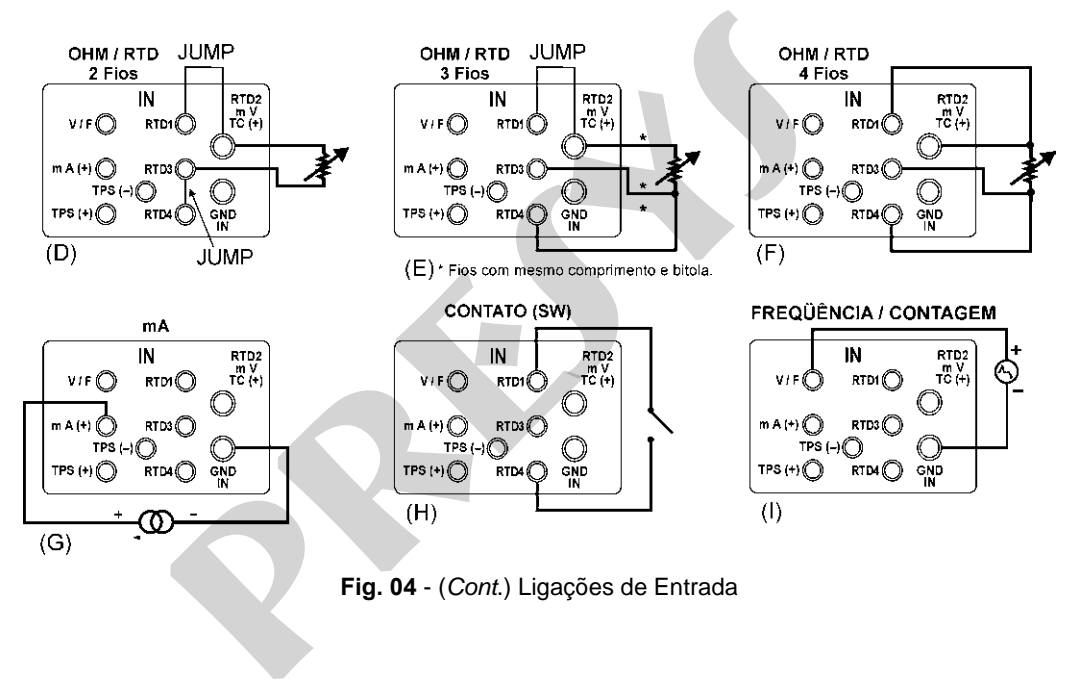

**Fig. 04** - (*Cont*.) Ligações de Entrada

### **c) Ligação do PROBE (opcional).**

22

Conecte o **PROBE** ao ISOCAL de modo que as identificações de polaridade coincidam. Ver figura abaixo.

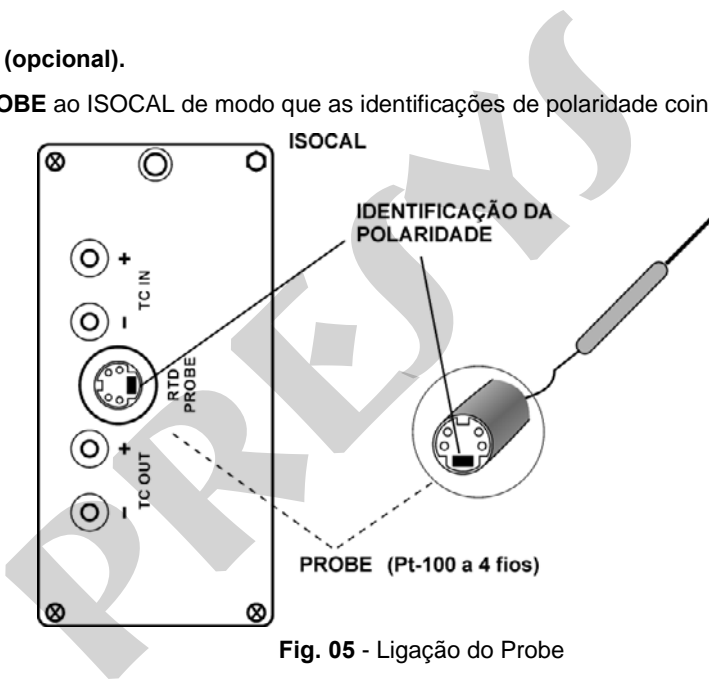

### **d) Ligação do bloco de compensação de junta fria externa de alta exatidão - BCJF (opcional).**

23

Insira o bloco de exatidão nos bornes de TC da entrada **(IN)** ou de TC da saída **(OUT)** e conecte o cabo que sai do bloco no conector de probe do ISOCAL, segundo a mesma polaridade que a descrita no item c) anterior. Conforme o bloco esteja inserido no TC da entrada ou da saída, a ligação de termopares terá a sua junta fria da entrada ou da saída, dada pelo bloco de compensação externo. A ligação de termopar de entrada ou de saída deverá ser feita no próprio bloco de compensação de junta fria externa. Ver as figuras esquemáticas a seguir.

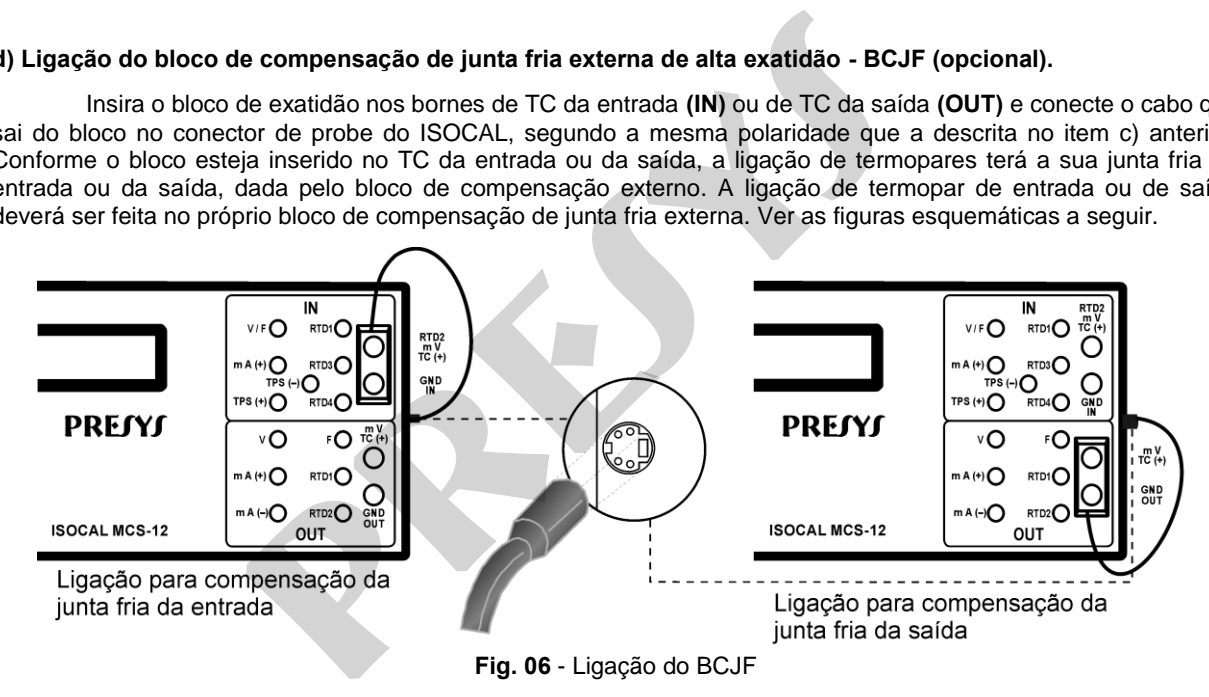

Para que o bloco efetivamente meça a junta fria da entrada ou da saída, a opção **PROBE** da junta fria dos termopares deverá ter sido selecionada e habilitada. Selecione **PROBE** e tecle ENTER.

# <span id="page-27-0"></span>**2.5. Funções de geração ou saída**

Selecione através dos menus o tipo de sinal a ser gerado e utilize os bornes correspondentes.

a) **OUT** Seleciona as funções de saída.

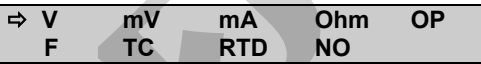

Teclar ENTER para selecionar geração de volts; teclar  $\blacklozenge$ ,  $\blacklozenge$ ,  $\Leftarrow$  e  $\blacktriangleright$  para selecionar outro sinal.

**OUT = x.xxxx V** Display indica valor da saída em volts. O sinal pode se invertido através da tecla 0 (+ / -).

 **tecla C/CE** Volta para menu anterior.

 Para geração de **OHM** ou **RTD**, o calibrador simula um valor de resistência eletronicamente, ou seja, não existe um resistor mas sim um circuito eletrônico projetado para ter comportamento de resistor. Especificamente projetado para simular termorresistências, permite que o calibrador seja ligado a instrumentos como indicadores, transmissores, controladores de temperatura, com corrente de excitação na faixa de 150 µA a 5 mA. Para geração de **OHM**, deve-se escolher entre a faixa de 400  $\Omega$  e a faixa de 2500  $\Omega$ . **pressure de la contra de la contra de la contrada ou da saída, a opido selecionada e habilitada. Selecione PROBE e tecle ENTER.**<br> **ação ou saída**<br>
vés dos menus o tipo de sinal a ser gerado e utilize os bornes co<br>
ciona

Para geração de termopar, deve-se escolher o tipo de termopar e o tipo de compensação da junta fria.

A opção **F** na saída permite selecionar a geração de frequência ou de pulsos **(counter)**. Na geração de frequência, deve-se escolher entre as faixas de 100 Hz ou de 10000 Hz. Pode-se também ajustar a amplitude **(Level)** do sinal (onda quadrada), que varia de 0 a 22 V. Para a geração de pulsos além da amplitude **(Level)** e do número de pulsos **(#),** deve-se fornecer a taxa em que os pulsos devem ser enviados, dada em Hz. A sequência de pulsos é enviada logo após o ENTER que confirma a taxa na qual os pulsos são emitidos. A tecla  $\rightarrow$  pressionada em nível de operação mostra a taxa em que os pulsos são emitidos. de termopar, deve-se escolher o tipo de termopar e o tipo de consaída permite selecionar a geração de frequência ou de pulso<br>colher entre as faixas de 100 Hz ou de 10000 Hz. Pode-se quadratada), que varia de 0 a 22 V. Para

A opção **OP** é idêntica à descrita nas funções de entrada.

A opção **NO** desativa a função de saída.

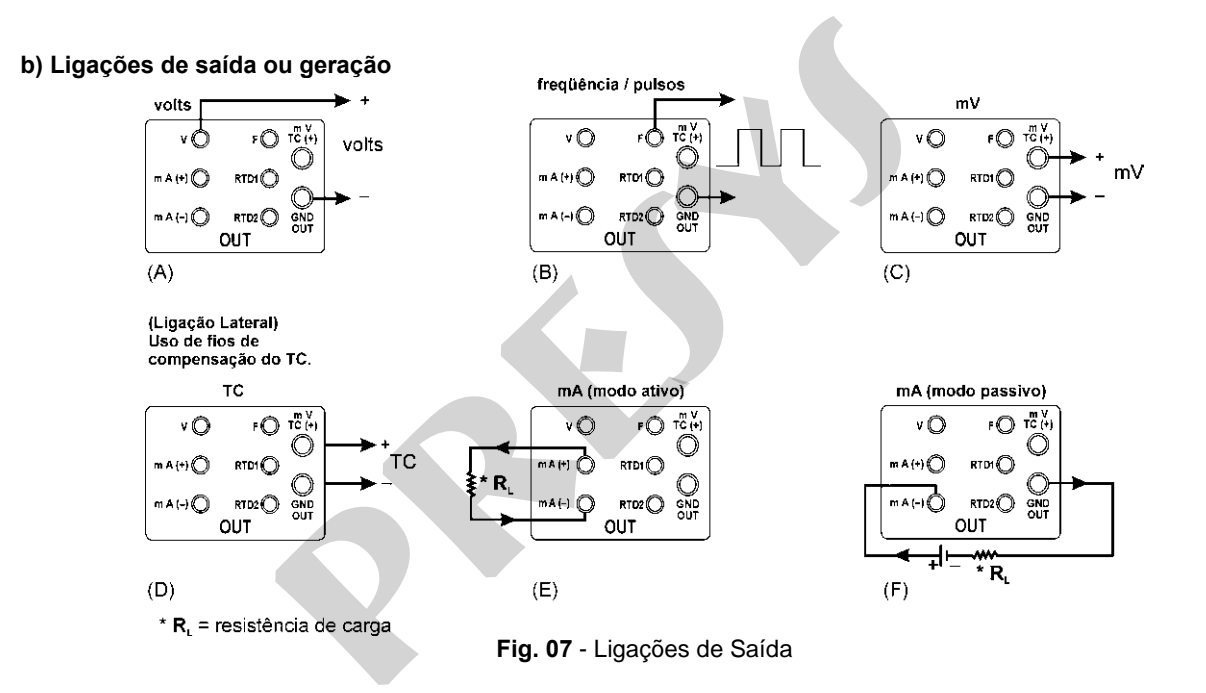

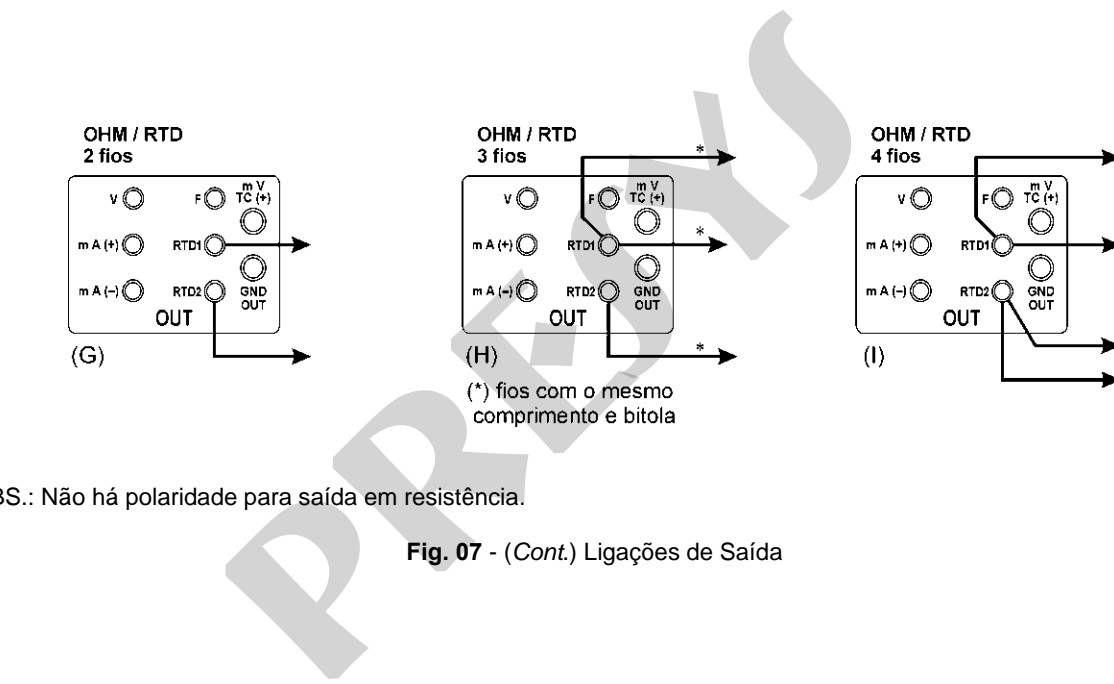

OBS.: Não há polaridade para saída em resistência.

27

**Fig. 07** - (*Cont*.) Ligações de Saída

### <span id="page-31-0"></span>**2.6. Fontes de Alimentação disponíveis**

O ISOCAL possui duas fontes de tensão isoladas galvanicamente: TPS e +24 V da saída, ambas com proteção contra curto-circuito (corrente limitada a 30 mA).

**OBSERVACÃO:** A tensão de TPS. que o nominal

28

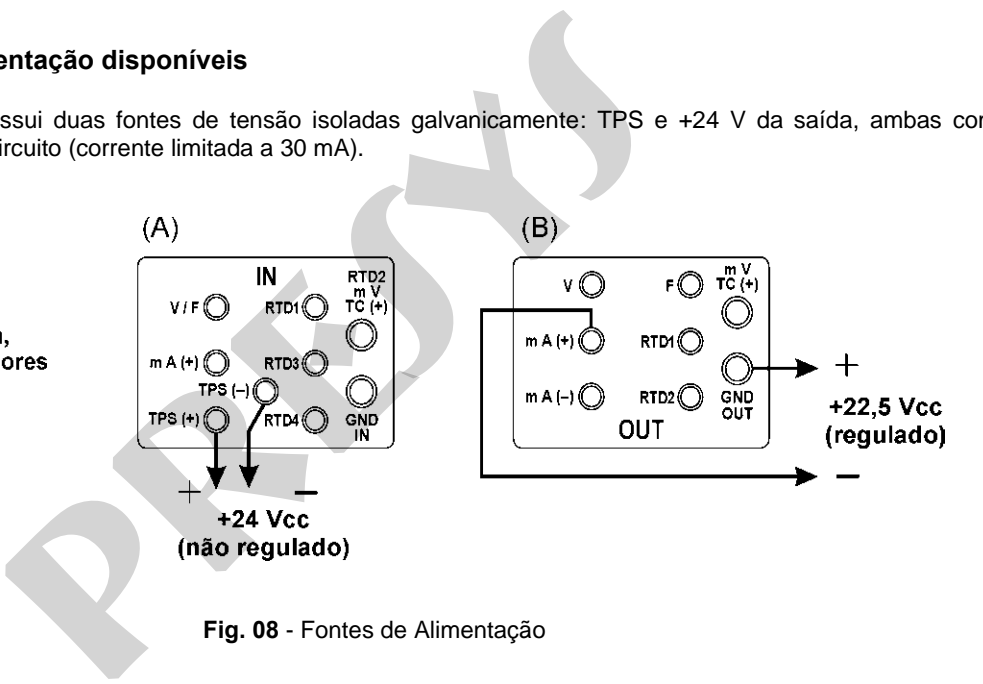

**Fig. 08** - Fontes de Alimentação

### <span id="page-32-0"></span>**2.7. Exemplos de calibração**

29

**a) Calibração de transmissor de temperatura com entrada para RTD (termorresistência) e saída 4 – 20 mA.** 

 Através dos menus, configura-se o ISOCAL para entrada em **mA** e a saída em **RTD**. O TPS, que significa Transmitter Power Supply, é uma fonte de 24 Vcc (nominal, varia dependendo da carga) que fornece alimentação ao transmissor. **libração**<br> **nsmissor de temperatura com entrada para RTD (terme**<br>
enus, configura-se o ISOCAL para entrada em **mA** e a saída e<br>
ply, é uma fonte de 24 Vcc (nominal, varia dependendo da carga<br>
a ligação da termorresistênci

 No exemplo, a ligação da termorresistência é feita usando-se três fios, sendo simulada pelo Isocal. Com esta forma de ligação, não se tem erro de medição devido à resistência dos fios, desde que estes tenham comprimento e bitola iguais.

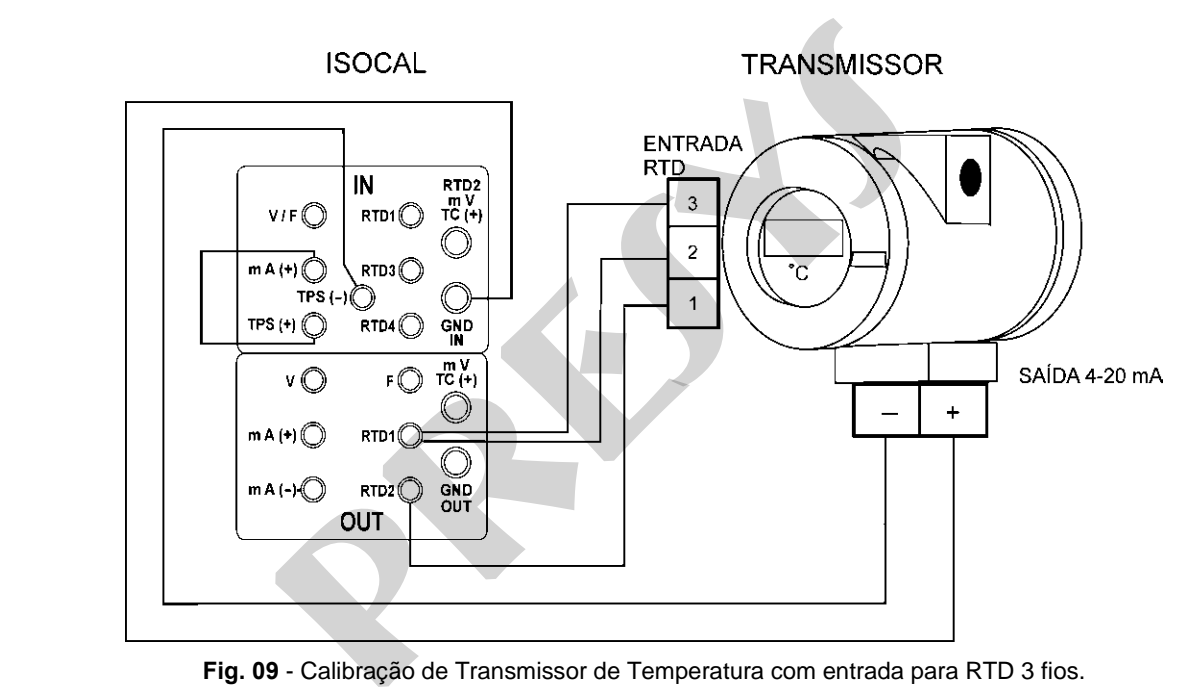

**Fig. 09** - Calibração de Transmissor de Temperatura com entrada para RTD 3 fios.

### **b) Calibração de transmissor de temperatura a 4 fios com entrada para termopar (TC) e saída de 1-5 Vcc.**

31

Configura-se o ISOCAL para entrada em volts e saída em **TC**, seleciona-se o tipo do **TC**. Quanto à compensação de junta fria pode-se usar fios de compensação do **TC** para fazer a ligação do transmissor ao ISOCAL e programar a opção da junta fria interna **(Internal)**, ou pode-se medir a temperatura da borneira do transmissor e entrar com este valor na opção **Manual** do ISOCAL, dispensando assim o uso de fios de compensação.

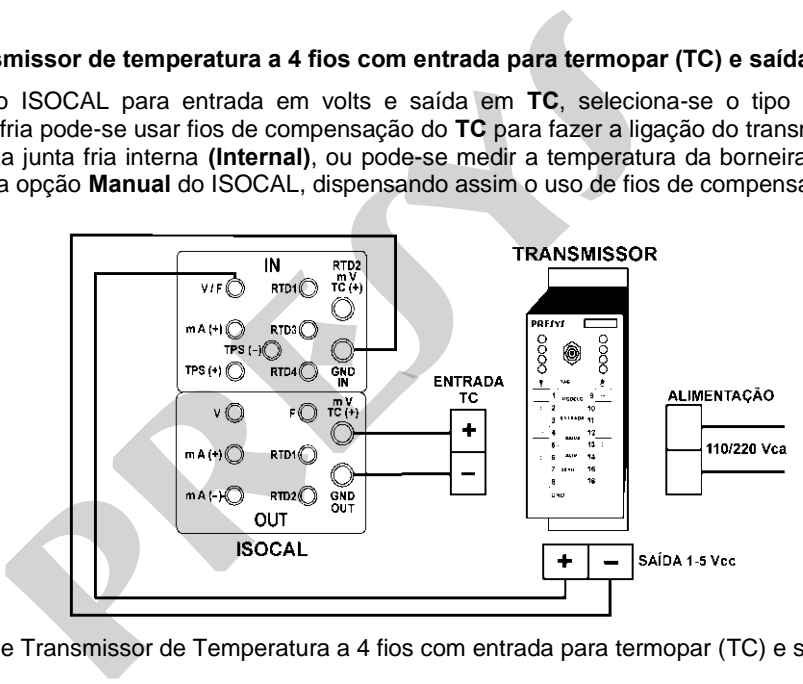

**Fig. 10** - Calibração de Transmissor de Temperatura a 4 fios com entrada para termopar (TC) e saída de 1-5 Vcc.

# <span id="page-35-0"></span>**2.8. Programações Especiais**

32

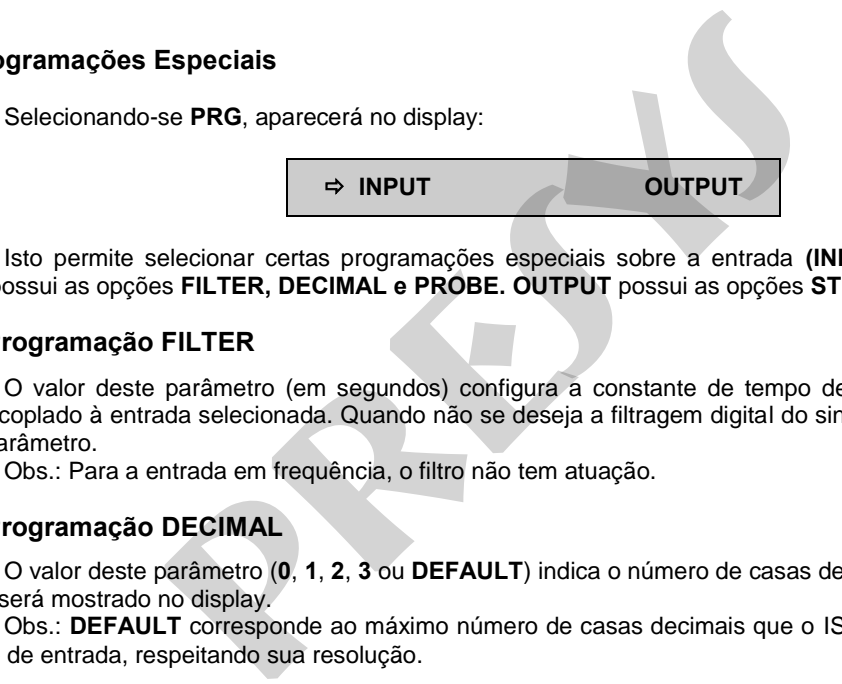

 Isto permite selecionar certas programações especiais sobre a entrada **(INPUT)** ou a saída **(OUTPUT)**. **INPUT** possui as opções **FILTER, DECIMAL e PROBE. OUTPUT** possui as opções **STEP** e **RAMP**.

# <span id="page-35-1"></span>**2.8.1. Programação FILTER**

 O valor deste parâmetro (em segundos) configura a constante de tempo de um filtro digital de primeira ordem acoplado à entrada selecionada. Quando não se deseja a filtragem digital do sinal medido, basta atribuir zero a este parâmetro.

Obs.: Para a entrada em frequência, o filtro não tem atuação.

# <span id="page-35-2"></span>**2.8.2. Programação DECIMAL**

 O valor deste parâmetro (**0**, **1**, **2**, **3** ou **DEFAULT**) indica o número de casas decimais que o valor medido na entrada será mostrado no display.

 Obs.: **DEFAULT** corresponde ao máximo número de casas decimais que o ISOCAL pode mostrar em uma medição de entrada, respeitando sua resolução.

# <span id="page-36-0"></span>**2.8.3. Probe**

33

A opção **PROBE** é utilizada para a configuração dos parâmetros a curva *Callendar-Van Dusen*. Entrando neste menu, aparecerão as opões.

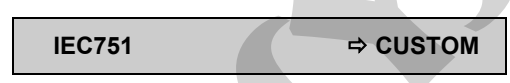

A opção **IEC751** contém a tabela padrão de conversão entre resistência e temperatura, conforme a norma IEC-60751. Quando não utilizada curva de correção customizada, deixar esta opção selecionada.

A opção **CUSTOM** permite a configuração dos parâmetros CVD. Estes parâmetros pertencem à equação descrita a seguir. **BE** é utilizada para a configuração dos parâmetros a curva Ca<br> **presentada entra a tabela padrão de conversão entre resistência e ter<br>
<b>presentada entra a tabela padrão de conversão entre resistência e ter<br>
<b>presentada e** 

 $R(t) = R0.\{1 + A.t + B.f^2 + C.f^3(t-100)\}, C = 0$  para  $t \ge 0$  °C.

Onde *t* refere-se à temperatura nesta escala e R0 à resistência a 0 ºC.

Configure o valor de R0 e os coeficientes A, B e C, juntamente com seus respectivos expoentes em E\_A, E\_B e E\_C.

# <span id="page-37-0"></span>**2.8.4. Programação STEP**

A programação **STEP** faz a saída do ISOCAL variar em degraus pré-definidos. É útil em calibrações, onde são verificados determinados pontos da escala; por exemplo  $0\% - 25\% - 50\% - 75\% - 100\%$ .

O tipo de saída deve ser configurado previamente, caso contrário é mostrada a mensagem **Select OUTPUT first**. Neste caso deve-se teclar C/CE para voltar ao menu principal e fazer a seleção do tipo de saída.

Para ativar esta programação a partir do menu principal, selecione **CONF** (ENTER), **PRG** (ENTER) e **STEP** (ENTER). Após esta sequência, tem-se as opções **10%**, **20%**, **25%** e **VARIABLE**; estas opções definem a porcentagem da variação da saída para cada passo. A opção **VARIABLE** permite que se programe os valores do setpoint de cada passo, num total de até onze valores.

 Após fazer a seleção da porcentagem de variação do degrau, é pedido o valor de início e fim da faixa dentro da qual a saída irá excursionar **(setpoint High e Low)**.

 Dando continuidade, volte ao menu principal e ative **EXEC.** Assim a saída passa a executar a programação **STEP**, partindo sempre do início da faixa. Para passar ao degrau seguinte deve-se pressionar  $\uparrow$ . Pressionando-se  $\blacklozenge$  passa-se ao degrau anterior.

A tecla → faz com que cada degrau seja alcançado automaticamente após ter decorrido um tempo préestabelecido através das teclas: 1 (10s), 2 (20s), 3 (30s), 4 (40s), 5 (50s), 6 (60s), 7 (70s), 8 (80s) e 9 (90s). Estes tempos só são habilitados pressionando-se a tecla →, alterando a indicação de **STEP** para 0s. Nesta situação os degraus são varridos automaticamente e ininterruptamente. Para sair desse modo (**STEP** ajustado por tempo), basta pressionar novamente a tecla  $\rightarrow$ . **STEP**<br> **preceso STEP** faz a saída do ISOCAL variar em degraus pré-definidos<br>
nados pontos da escala; por exemplo 0% — 25% — 50% — 75%<br>
a deve ser configurado previamente, caso contrário é mostrada a<br>
se teclar C/CE para

### <span id="page-38-0"></span>**2.8.5. Programação RAMP**

35

 Com esta programação, a saída do ISOCAL varia automaticamente, produzindo rampas e patamares que podem ser programados para atuar uma vez ou continuamente.

 O tipo de saída deve ser configurado previamente, caso contrário é mostrada a mensagem **Select OUTPUT first**. Neste caso deve-se teclar C/CE para voltar ao menu principal e fazer a seleção do tipo de saída.

Do menu principal, seleciona-se **CONF** (ENTER), **PRG** (ENTER) e **RAMP** (ENTER). A seguir entra-se com valores de início e fim da faixa dentro da qual a saída irá excursionar (**setpoint High e Low**), e também o valor do tempo (em segundos) desejado para uma excursão completa da faixa (**Ramp Time**). Outro valor que pode ser configurado é a duração do patamar **(Dwell Time)**, ou seja, o tempo em que a saída permanece constante entre duas rampas. **RAMP**<br> **RAMP**<br> **pramação**, a saída do ISOCAL varia automaticamente, produzir<br>
s para atuar uma vez ou continuamente.<br>
a deve ser configurado previamente, caso contrário é mostrada a<br>
se teclar C/CE para voltar ao menu pri

 Feita a configuração, volta-se ao menu principal e aciona-se **EXEC**, a saída vai para o valor de início de faixa configurado. Ao se pressionar a tecla  $\spadesuit$ , inicia - se um ciclo ascendente e  $\clubsuit$ , um ciclo descendente, apenas uma vez. Teclando-se  $\uparrow$  e  $\downarrow$ , são obtidos ciclos de forma contínua.

<span id="page-39-0"></span>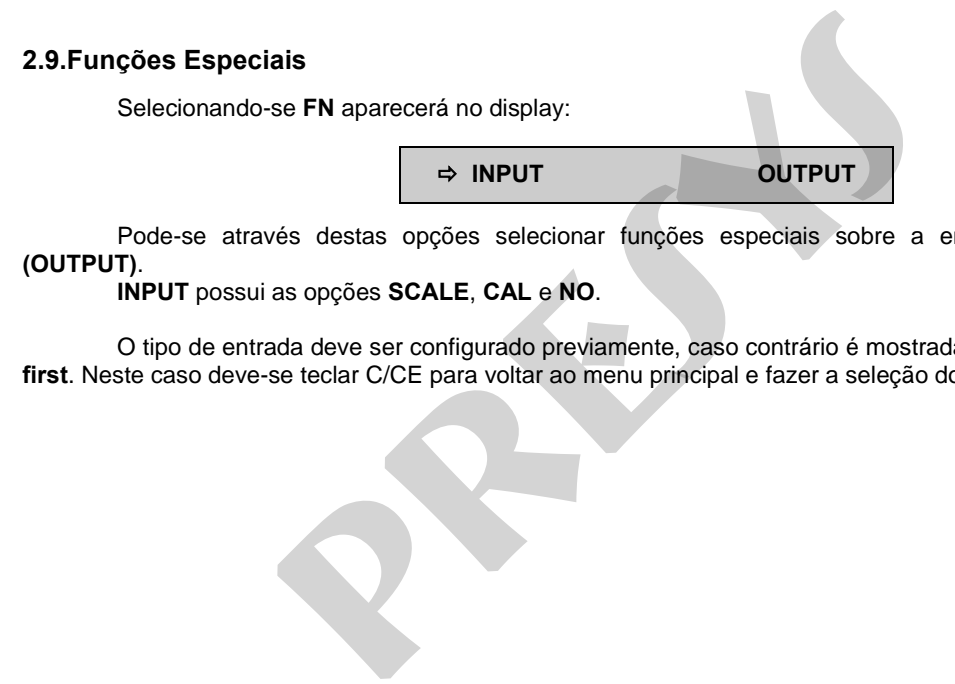

 Pode-se através destas opções selecionar funções especiais sobre a entrada **(INPUT)** ou a saída **(OUTPUT)**.

**INPUT** possui as opções **SCALE**, **CAL** e **NO**.

36

O tipo de entrada deve ser configurado previamente, caso contrário é mostrada a mensagem **Select INPUT first**. Neste caso deve-se teclar C/CE para voltar ao menu principal e fazer a seleção do tipo de entrada.

# <span id="page-40-0"></span>**2.9.1. Função SCALE (IN)**

 Estabelece uma relação linear entre o sinal de entrada do ISOCAL e o que é mostrado no display, segundo o gráfico abaixo.

A indicação do display escalonada (#) pode representar qualquer unidade, tal como: m/s, m<sup>3</sup>/s, %, etc.

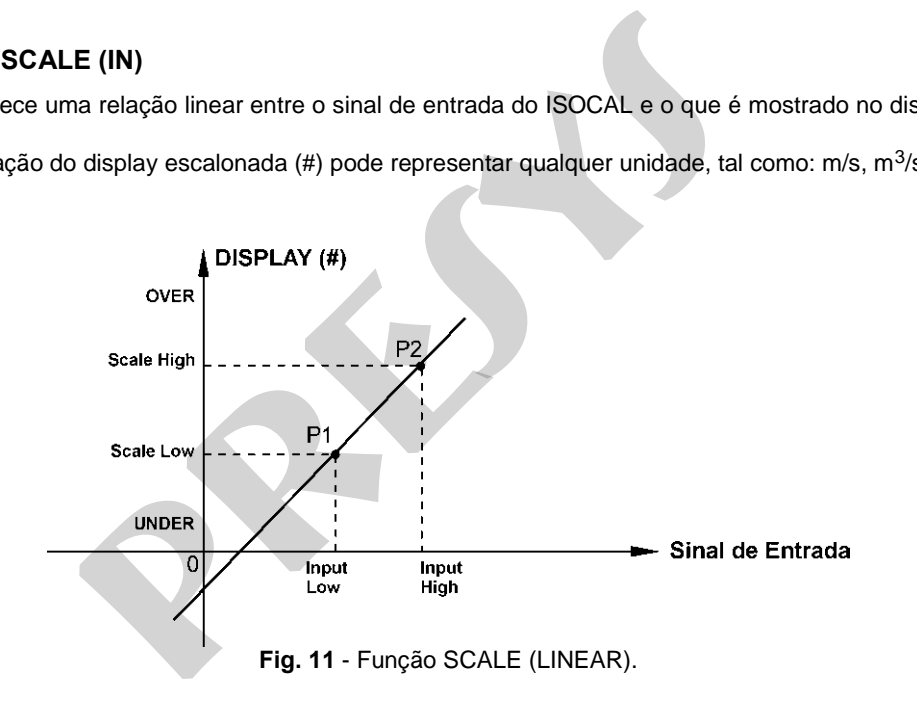

O número de casas decimais (até 4) mostrado no display pode ser configurado através do parâmetro **Scale** 

### **Dec**.

 O valor de **Input High** deve ser necessariamente maior que o **Input Low**. Por outro lado, **Scale High** e **Scale Low** podem ter qualquer relação entre si: maior, menor ou igual e inclusive serem sinalizados. Dessa forma pode-se estabelecer relações diretas ou inversas.

As entradas contadora de pulsos e de contato não podem ser escalonadas.

 No caso da entrada em corrente, pode-se estabelecer uma relação linear conforme ilustrado anteriormente ou quadrática (**FLOW**) como ilustrado abaixo:

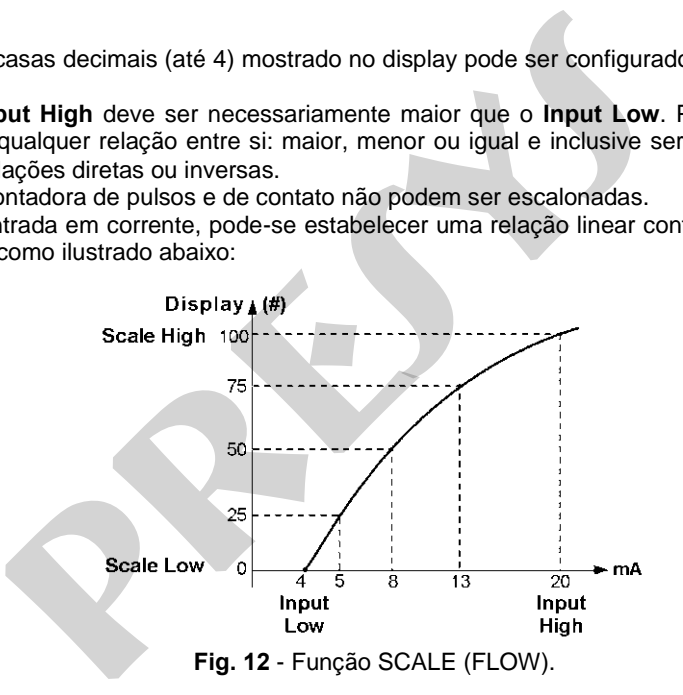

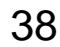

# <span id="page-42-0"></span>**2.9.2. Função CAL**

39

O ISOCAL pode ser usado para ajustar ou calibrar qualquer tipo de transmissor. Numa aplicação típica, ele gera um sinal de termorresistência e mede o sinal de saída em corrente. Por questão de rapidez e facilidade de comparação do erro de entrada e saída do transmissor, pode-se exibir a leitura de entrada em corrente do ISOCAL na mesma unidade do sinal gerado, ou seja, em unidades de temperatura. Desta forma, ambas leituras de entrada e saída do ISOCAL ficam escalonadas em unidades de temperatura e o erro é calculado de imediato.

 Para ativar esta função do ISOCAL basta preencher os quatro parâmetros mostrados no gráfico abaixo. Para ter acesso a estes parâmetros pressione ENTER após a indicação de **CAL** no display.

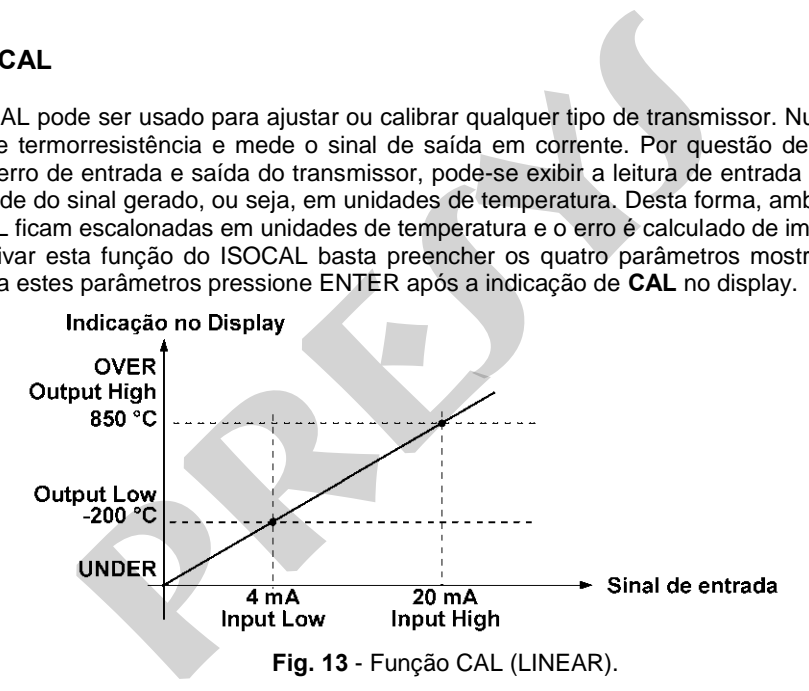

Observe que quando a função **CAL** estiver ativada o display passa a apresentar **CAL** no lugar de **IN**, como ilustrado a seguir: quando a função CAL estiver ativada o display passa a apresent<br>
CAL = 500,23 °C<br>
OUT = 500,00 °C<br>
var as funções SCALE ou CAL, basta selecionar a opção NO<br>
SCALE<br>
CAL → NO<br>
var as opções SCALE, CONV e NO descritas a segui

**CAL = 500,23 °C OUT = 500,00 °C**

 Para se desativar as funções **SCALE** ou **CAL**, basta selecionar a opção **NO** no menu abaixo e pressionar ENTER.

**SCALE** CAL **☆NO** 

**OUTPUT** possui as opções **SCALE**, **CONV** e **NO** descritas a seguir.

O tipo de saída deve ser configurado previamente, caso contrário é mostrado a mensagem **Select OUTPUT first**. Neste caso deve-se teclar C/CE para voltar ao menu principal e fazer a seleção do tipo de saída.

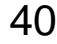

# <span id="page-44-0"></span>**2.9.3. Função SCALE (OUT)**

O escalonamento da saída do ISOCAL permite que ele simule o funcionamento de um transmissor. A entrada do transmissor é feita diretamente pelo teclado, e como sinal de saída podemos ter qualquer um dos sinais gerados pelo ISOCAL.

 A função **SCALE** de saída relaciona o sinal de saída gerado pelo ISOCAL com o que é mostrado no display, conforme o exemplo mostrado a seguir.

A indicação do display escalonada (#) pode representar qualquer unidade, tal como: m/s, m<sup>3</sup>/s, %, etc.

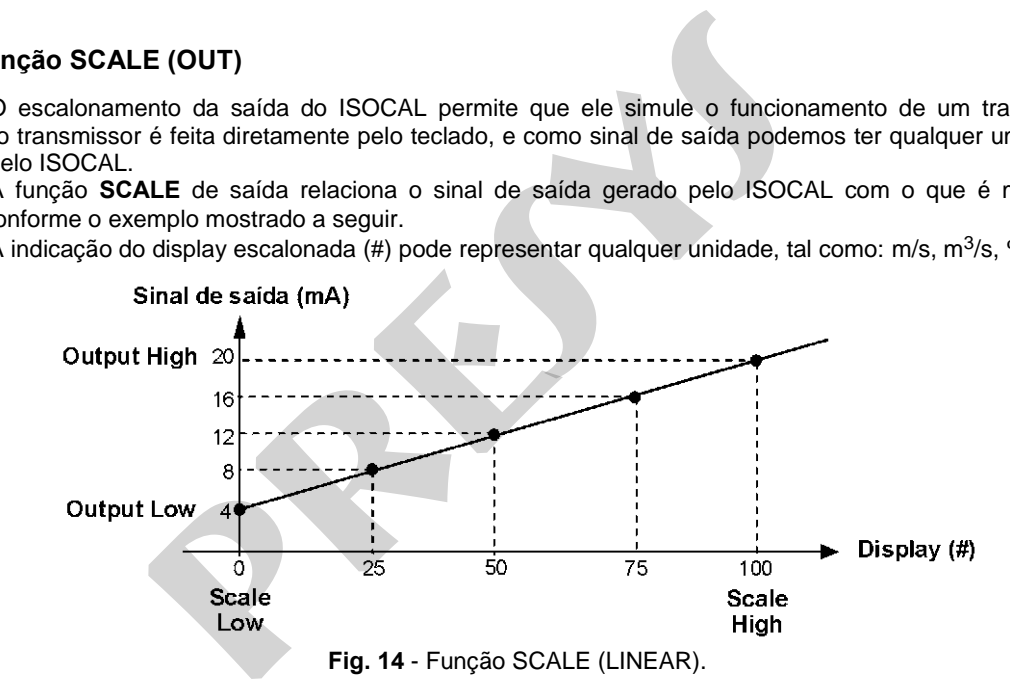

O parâmetro **Scale Dec** configura o número de casas decimais apresentado no display.

 O valor de **Output High** deve ser sempre maior que o **Output Low**. Os parâmetros **Scale Low** e **Scale High** podem guardar qualquer relação entre si, desde que não sejam iguais. Assim, relações diretas ou inversas podem ser estabelecidas.

Qualquer tipo de saída pode ser escalonada, excetuando-se a saída de pulsos.

42

 No caso da saída em corrente, da mesma maneira que a entrada, pode-se estabelecer uma relação linear ou quadrática **(FLOW)** como exemplificada abaixo.

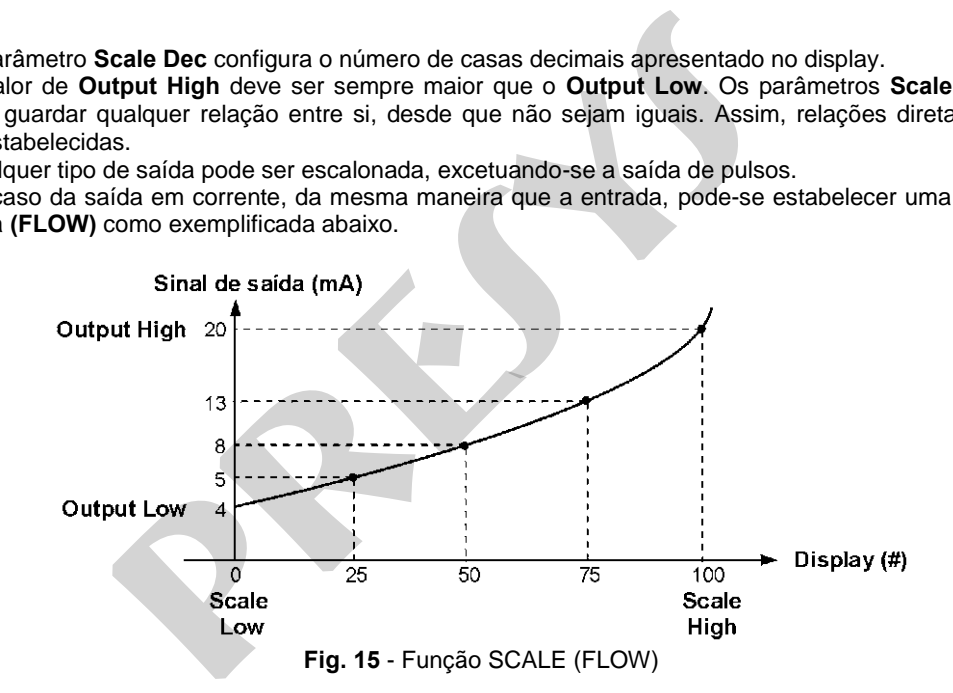

# <span id="page-46-0"></span>**2.9.4. Função CONV**

43

 Através da função **CONV,** o ISOCAL pode converter qualquer sinal de entrada para qualquer sinal de saída, com isolação galvânica. Pode, portanto, se comportar como um verdadeiro transmissor.

 Uma vez selecionadas a entrada e a saída do ISOCAL, deve-se preencher os quatro parâmetros mostrados no gráfico a seguir. Para ter acesso a estes parâmetros pressione ENTER após a indicação de **CONV** no display.

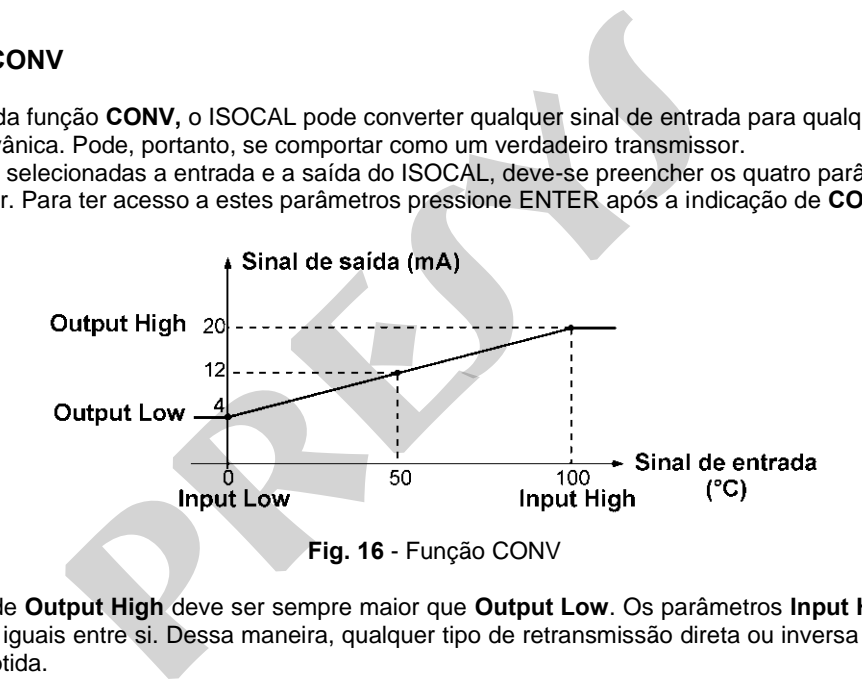

O valor de **Output High** deve ser sempre maior que **Output Low**. Os parâmetros **Input High** e **Input Low**, nunca devem ser iguais entre si. Dessa maneira, qualquer tipo de retransmissão direta ou inversa da entrada para a saída pode ser obtida.

As funções **Scale** e **Conv** podem ser desabilitadas selecionando-se a opção **NO** e pressionando-se ENTER, conforme mostrado a seguir.

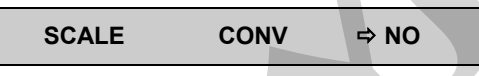

# <span id="page-47-0"></span>**2.10. Comando MEM**

44

 O multicalibrador ISOCAL admite diversas programações e funções especiais que podem tornar-se de uso frequente. Nestas situações, é útil armazenar no instrumento tais configurações com o objetivo de economizar tempo. Pode-se ter até oito sequências de operação gravadas em memória.

 Após realizar uma determinada operação no ISOCAL, via teclado, retorne ao menu que mostra **MEM** e depois de selecionar **MEM** pressione ENTER. O display passa a mostrar:

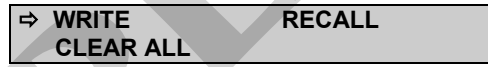

Selecione **WRITE** e pressione ENTER. O display apresentará:

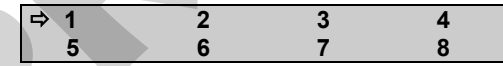

Os números apresentados anteriormente, representam oito posições de memória. Selecione qualquer um deles e pressione ENTER. A operação que estava sendo realizada pelo ISOCAL passa a ser guardada na memória escolhida. Para chamá-la de volta, mesmo depois que o ISOCAL for desligado e ligado, selecione **RECALL** (ENTER) e o número de memória que armazenava a operação desejada e pressione ENTER. cale e Conv podem ser desabilitadas selecionando-se a operacionando-se a operacionando-se a operacionando-se a operacionando-se a operacional do text of the diversas programações e funções especiais ações, é útil armazenar

Qualquer nova operação pode ser reescrita sobre uma posição de memória já utilizada.

 Quando se quer limpar todas as oito posições de memória, basta selecionar **CLEAR ALL** e pressionar ENTER.

# <span id="page-48-0"></span>**2.11. Mensagens de Aviso do ISOCAL**

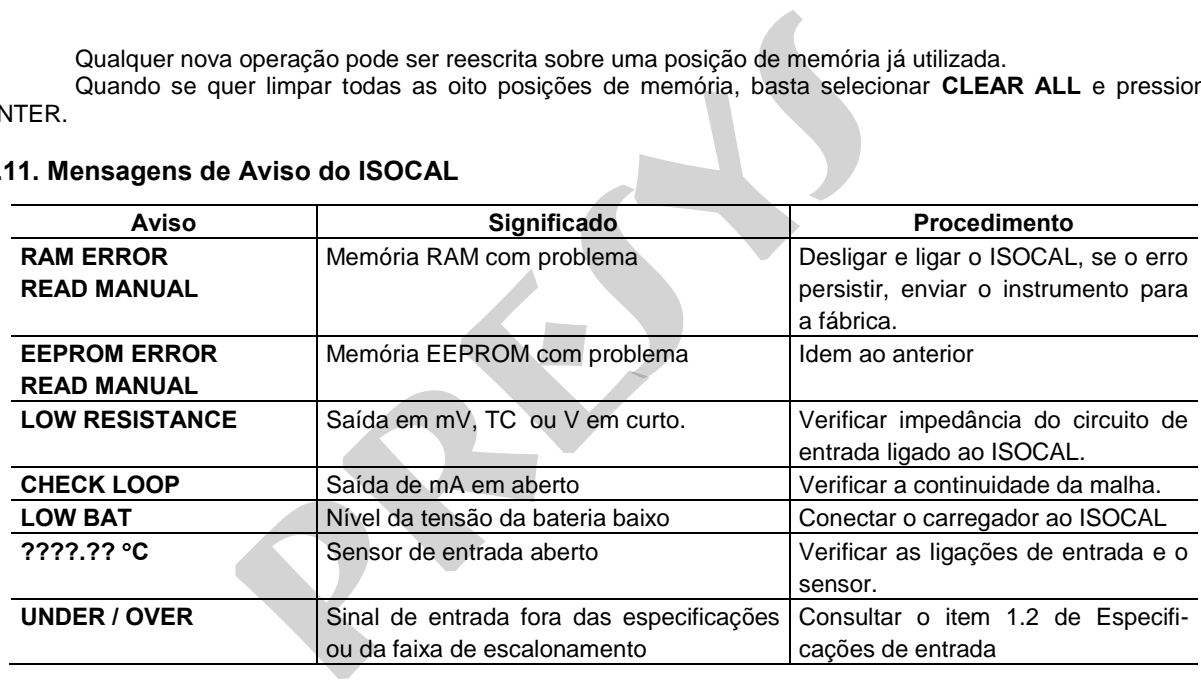

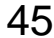

# <span id="page-49-0"></span>**3 - Ajuste**

**Advertência: Somente entre nas opções a seguir, após seu perfeito compreendimento. Caso contrário, poderá ser necessário retornar o instrumento à fabrica para reajuste!** 

 Selecione a opção **ADJ** no menu principal e pressione a tecla ENTER. Deve-se então, introduzir a senha **(PASSWORD)** 9875 de acesso ao menu de ajuste.

 A senha funciona como uma proteção às faixas de ajuste. Uma vez satisfeita a senha, o menu exibe as opções:

$$
\Rightarrow IN
$$
 OUT DATE

 Passa-se então, a escolher se o ajuste será feito sobre uma faixa de entrada **(IN)** ou saída **(OUT)**. **DATE** é a opção que permite registrar a data de realização do ajuste. Toda vez que o instrumento for religado esta data será informada.

As opções de ajuste de **IN** são:

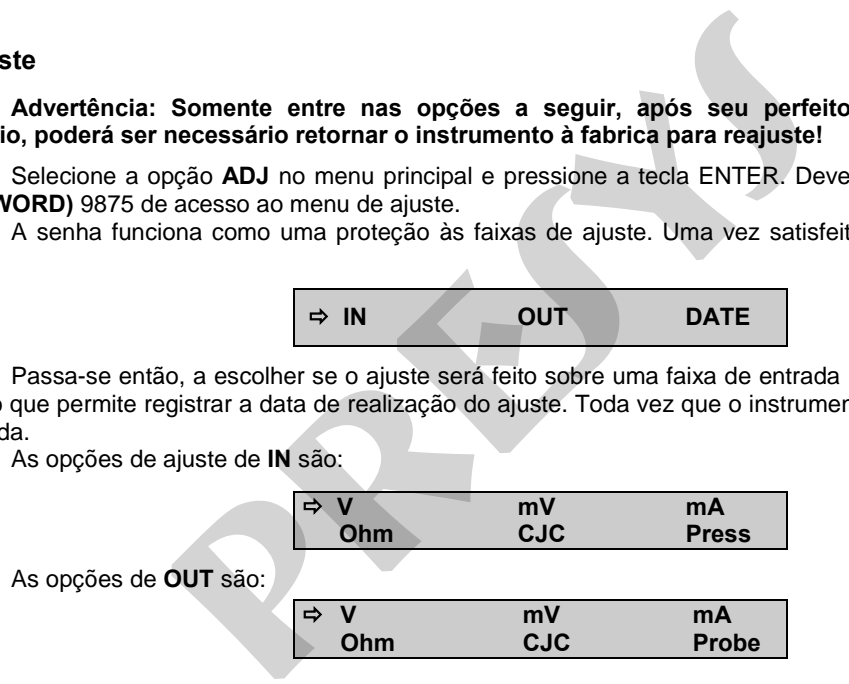

 Os termopares só ficarão ajustados após serem feitos os ajustes de **mV** e junta fria **(CJC)**. Somente no caso de **OHM** ou **RTD**, deve-se fazer o ajuste de **mV** primeiro.

# <span id="page-50-0"></span>**3.1. Ajuste das Entradas (IN)**

47

Selecione o mnemônico correspondente e injete os sinais mostrados nas tabelas abaixo.

No ajuste das entradas, o display exibe na 2<sup>a</sup> linha o valor medido pelo ISOCAL e na 1<sup>a</sup> linha o mesmo valor expresso em porcentagem.

Observe que os sinais injetados precisam apenas estarem próximos dos valores da tabela.

Uma vez injetado o sinal, armazene os valores do 1° e 2° ponto de ajuste, através das teclas 1 (1° ponto) e 2 ( $2^{\circ}$  ponto).

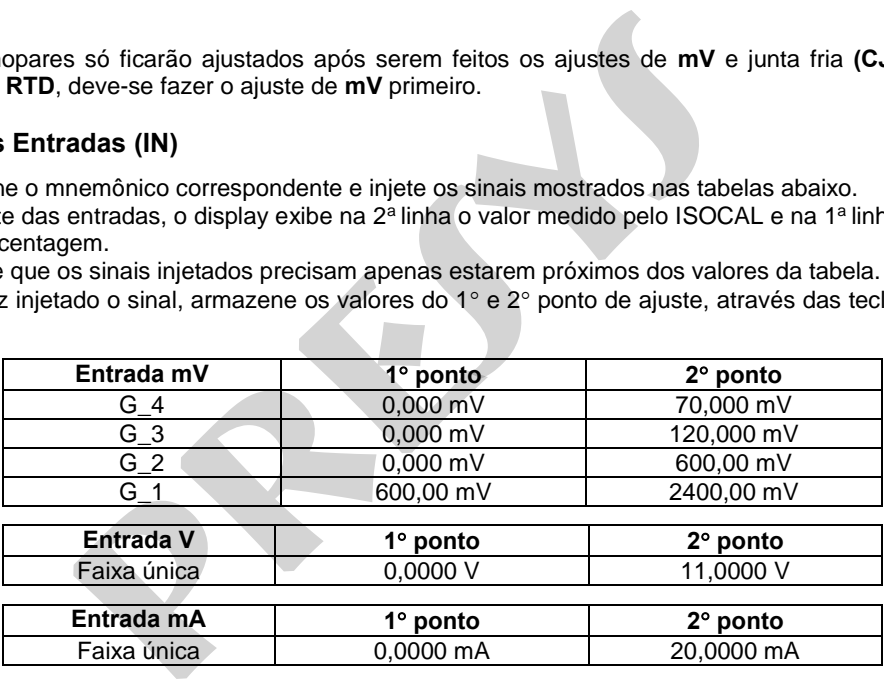

O ajuste da entrada, em ohms, é feita em duas etapas:

### **a) Aplicação de sinal de mV:**

48

No ajuste abaixo, deixe os bornes RTD3(+) e RTD4(+) curto-circuitados.

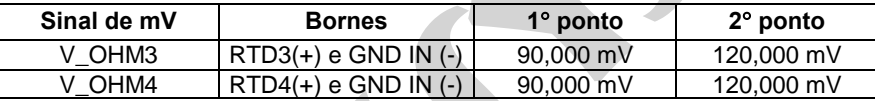

### **b) Aplicação de resistores padrões:**

Conecte uma década ou resistores padrões aos bornes RTD1, RTD2, RTD3 e RTD4 (ligação a 4 fios).

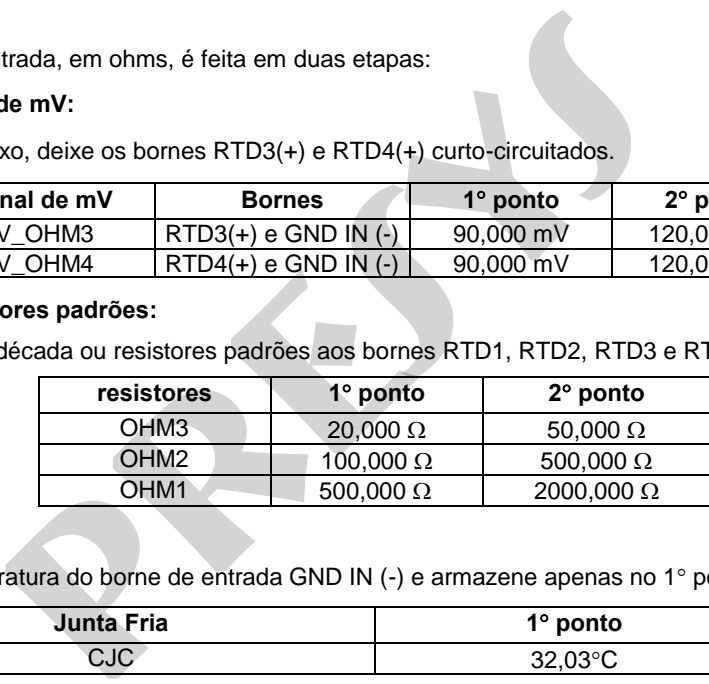

#### **Ajuste de CJC.**

Meça a temperatura do borne de entrada GND IN  $(-)$  e armazene apenas no 1 $\degree$  ponto.

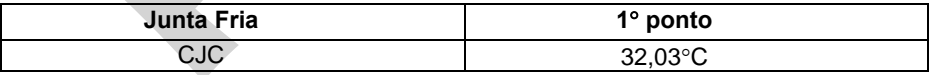

### <span id="page-52-0"></span>**3.2. Ajuste da Pressão**

49

O ajuste da pressão só é importante quando dispõe-se do módulo de pressão MPY. Mesmo neste caso, ela só é indicada a um período de 1 ano.

Selecionando-se **Press** (ENTER), dá acesso ao sub-menu:

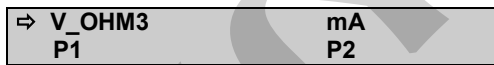

 O ajuste da entrada de pressão só é completada após o ajuste das opções: **V\_OHM3**, **mA, P1** (cápsula de pressão 1) e **P2** (cápsula de pressão 2).

 O ajuste das opções **mA**, **P1** e **P2** são explicadas no manual próprio. O ajuste descrita a seguir refere-se a **V\_OHM3**.

 Coloque entre os bornes GND IN (-) e RTD3 (+) do ISOCAL os dois níveis de tensão listados abaixo. Armazene os valores do 1° e 2° ponto de calibração, através das teclas 1 (1° ponto) e 2 (2° ponto).

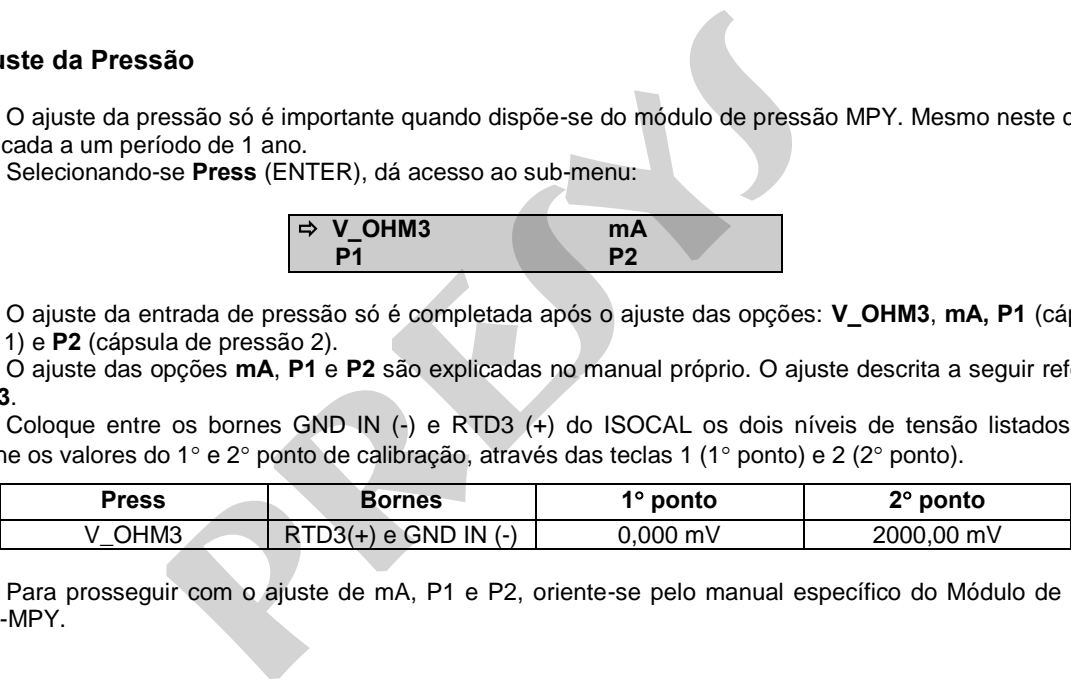

 Para prosseguir com o ajuste de mA, P1 e P2, oriente-se pelo manual específico do Módulo de Pressão ISOCAL-MPY.

# <span id="page-53-0"></span>**3.3. Ajuste das Saídas (OUT)**

 O ajuste das saídas (exceto CJC e Probe) é realizado em passos, denominados STEPS. Para cada STEP o ISOCAL gera um sinal, relativo à grandeza a ser ajustada, que deverá ser medido e armazenado.

 É possível ainda efetuar uma verificação simples nos últimos dois STEPS de cada faixa selecionada. Mais detalhes serão fornecidos posteriormente.

### **1) V, mV e mA.**

Para estas saídas, o display possui três informações.

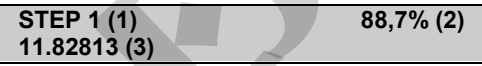

O campo (1) é o passo (STEP) no qual o ajuste se encontra. Para ir ao passo seguinte pressiona-se  $\spadesuit$  e para ir ao passo anterior pressiona-se  $\bigvee$ . Em cada passo o ISOCAL gera o sinal automaticamente.

O campo (2) é o valor medido internamente pelo ISOCAL expresso em porcentagem (%) de sua faixa de leitura. Antes de armazenar os valores de ajuste, deve-se esperar que o sinal gerado se estabilize.

O campo (3) é o valor introduzido pelo usuário, após a medição da saída e armazenamento do valor correspondente ao sinal gerado. Para armazenar o valor, aguarde por pelo menos 10 segundos e pressione a tecla "ENTER". Em seguida digite o valor medido e pressione "ENTER" novamente. **as (OUT)**<br>
aídas (exceto CJC e Probe) é realizado em passos, denominado<br>
relativo à grandeza a ser ajustada, que deverá ser medido e arm<br>
da efetuar uma verificação simples nos últimos dois STEPS de<br>
os posteriormente.<br>

O ajuste dessas faixas consiste em 5 STEPS. Do STEP 1 ao STEP 3 são gerados sinais que deverão ser medidos e armazenados, apertando-se a tecla "ENTER". Os STEPS 4 e 5 geram sinais para conferência do ajuste e não é possível armazenar nenhum valor. Os valores para conferência estão na tabela abaixo.

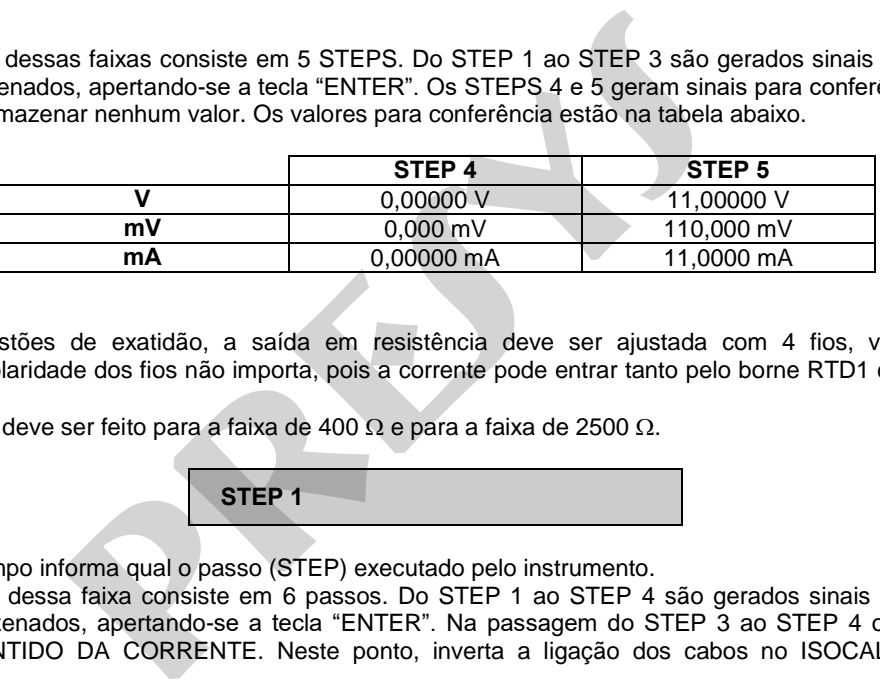

### **2) OHM**

Por questões de exatidão, a saída em resistência deve ser ajustada com 4 fios, vide figura 07(I). Inicialmente, a polaridade dos fios não importa, pois a corrente pode entrar tanto pelo borne RTD1 como pelo borne RTD2.

O ajuste deve ser feito para a faixa de 400  $\Omega$  e para a faixa de 2500  $\Omega$ .

**STEP 1**

Este campo informa qual o passo (STEP) executado pelo instrumento.

O ajuste dessa faixa consiste em 6 passos. Do STEP 1 ao STEP 4 são gerados sinais que deverão ser medidos e armazenados, apertando-se a tecla "ENTER". Na passagem do STEP 3 ao STEP 4 o display informa TROCAR O SENTIDO DA CORRENTE. Neste ponto, inverta a ligação dos cabos no ISOCAL e em seguida

pressione "ENTER". Feito isso, o ajuste pode continuar normalmente. Os STEPS 5 e 6 geram sinais de conferência do ajuste e não é possível armazenar nenhum valor. O valor para conferência na tabela abaixo.

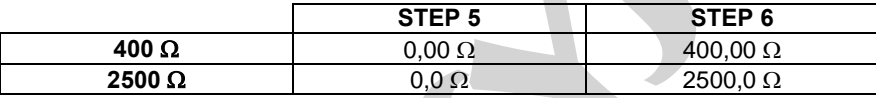

### **Ajuste do PROBE.**

Identifique inicialmente os pinos do conector de entrada do **PROBE** conforme o desenho a seguir.

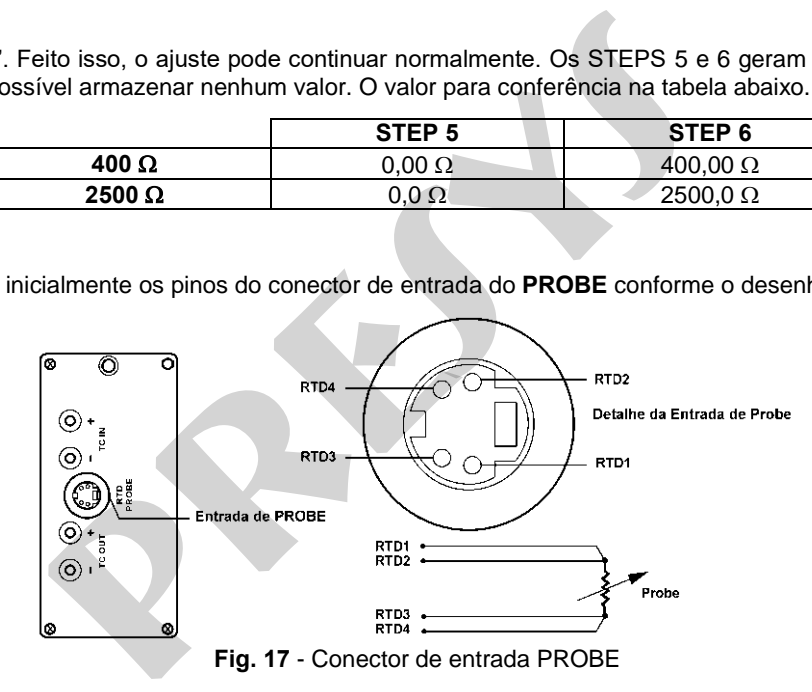

O ajuste do **PROBE**, desenvolve-se em duas etapas:

### **a) Aplicação de sinal de mV:**

53

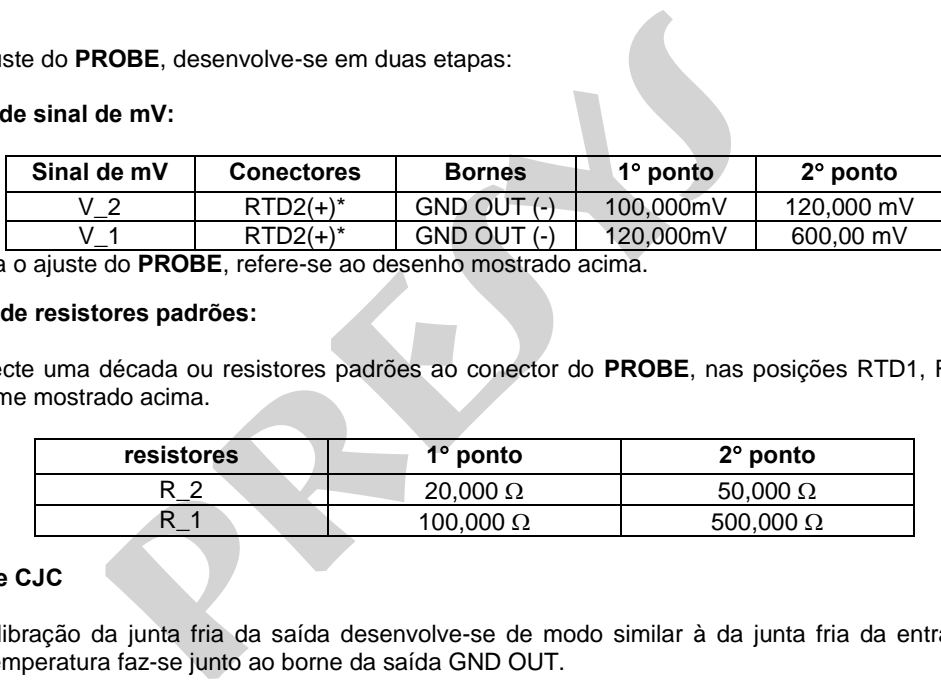

(\*) RTD2, para o ajuste do **PROBE**, refere-se ao desenho mostrado acima.

### **b) Aplicação de resistores padrões:**

 Conecte uma década ou resistores padrões ao conector do **PROBE**, nas posições RTD1, RTD2, RTD3 e RTD4, conforme mostrado acima.

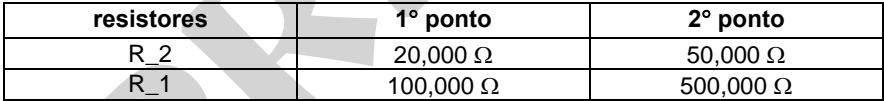

#### **Calibração de CJC**

A calibração da junta fria da saída desenvolve-se de modo similar à da junta fria da entrada, apenas a medição da temperatura faz-se junto ao borne da saída GND OUT.

# <span id="page-57-0"></span>**4 - Manutenção**

54

# <span id="page-57-1"></span>**4.1. Substituição da bateria**

Para ter acesso à bateria do ISOCAL, proceda da seguinte forma:

- 1) Retire a alça para inclinação;
- 2) Retire os quatro parafusos do painel lateral esquerdo;
- 3) Puxe a bateria para fora do instrumento (vide figura 18);
- 4) Desconecte a trava do conector;
- 5) Conecte a nova bateria.

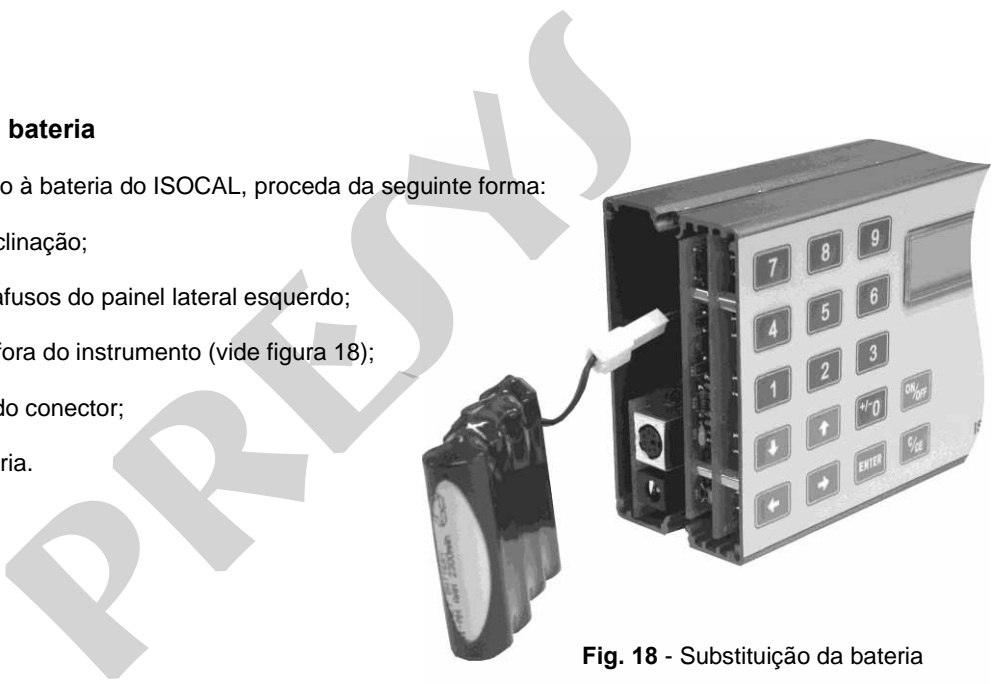

**Fig. 18** - Substituição da bateria

# <span id="page-58-0"></span>**4.2. Substituição do fusível da entrada em corrente**

Para ter acesso ao fusível de corrente do ISOCAL, proceda da seguinte forma:

1) Retire a alça para inclinação;

2) Retire os quatro parafusos do painel lateral esquerdo e os quatro parafusos do painel lateral direito;

3) Não é necessário espalmar o instrumento, abra-o e de acordo com a **figura 19** e localize o fusível;

4) Retire o fusível;

55

5) Coloque o fusível sobressalente. O mesmo se encontra na bolsa para transporte do ISOCAL.

**Especificação do Fusível**: Fusível de vidro retardado 250 V / 32 mA (20 mm).

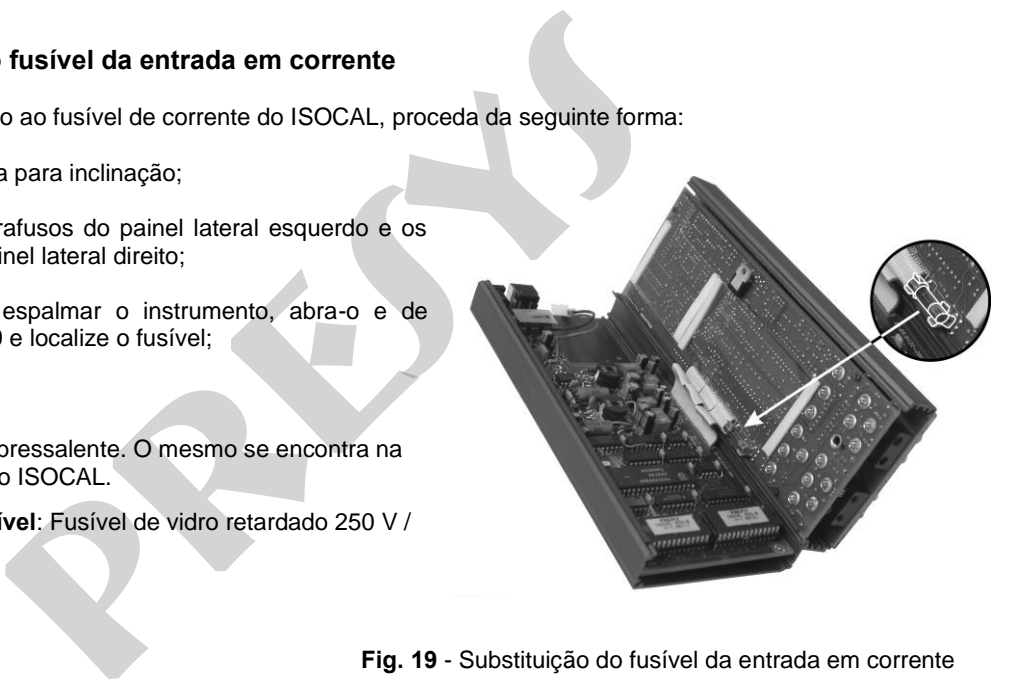

**Fig. 19** - Substituição do fusível da entrada em corrente

# <span id="page-59-0"></span>**Observações**

- O reajuste do ISOCAL deve ser realizado nas condições de temperatura e umidade de referência.
- Para a melhor condição de calibração, obedeça o tempo mínimo de warm-up de duas horas e deixe o carregador de bateria desconectado do ISOCAL por pelo menos uma hora antes do seu uso. AL deve ser realizado nas condições de temperatura e umidade<br>ição de calibração, obedeça o tempo mínimo de warm-up de dua<br>tado do ISOCAL por pelo menos uma hora antes do seu uso.<br>NL fornecidas neste manual.<br>NL fornecidas n
- Os padrões utilizados para o reajuste do ISOCAL deverão ter uma exatidão pelo menos 3 vezes melhor que as exatidões do ISOCAL fornecidas neste manual.

PRETY | Presys Instrumentos e Sistemas Ltda. Rua Luiz da Costa Ramos, 260 - Saúde - São Paulo - SP - CEP 04157-020 Tel.: 11 3056.1900 - Fax: 11 5073.3366 - www.presys.com.br - vendas@presys.com.br **pressure Second Second Second Second Second Second Second Second Second Second Second Second Second Second Second Second Second Second Second Second Second Second Second Second Second Second Second Second Second Second Se** 

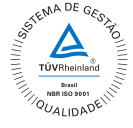